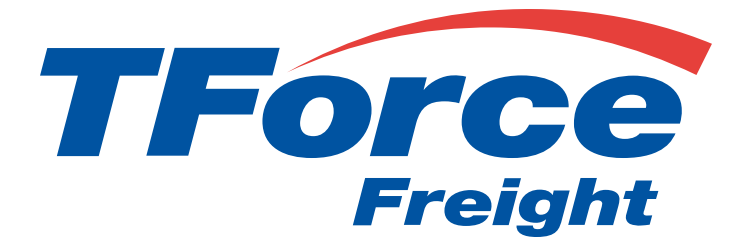

# Shipping API User Manual

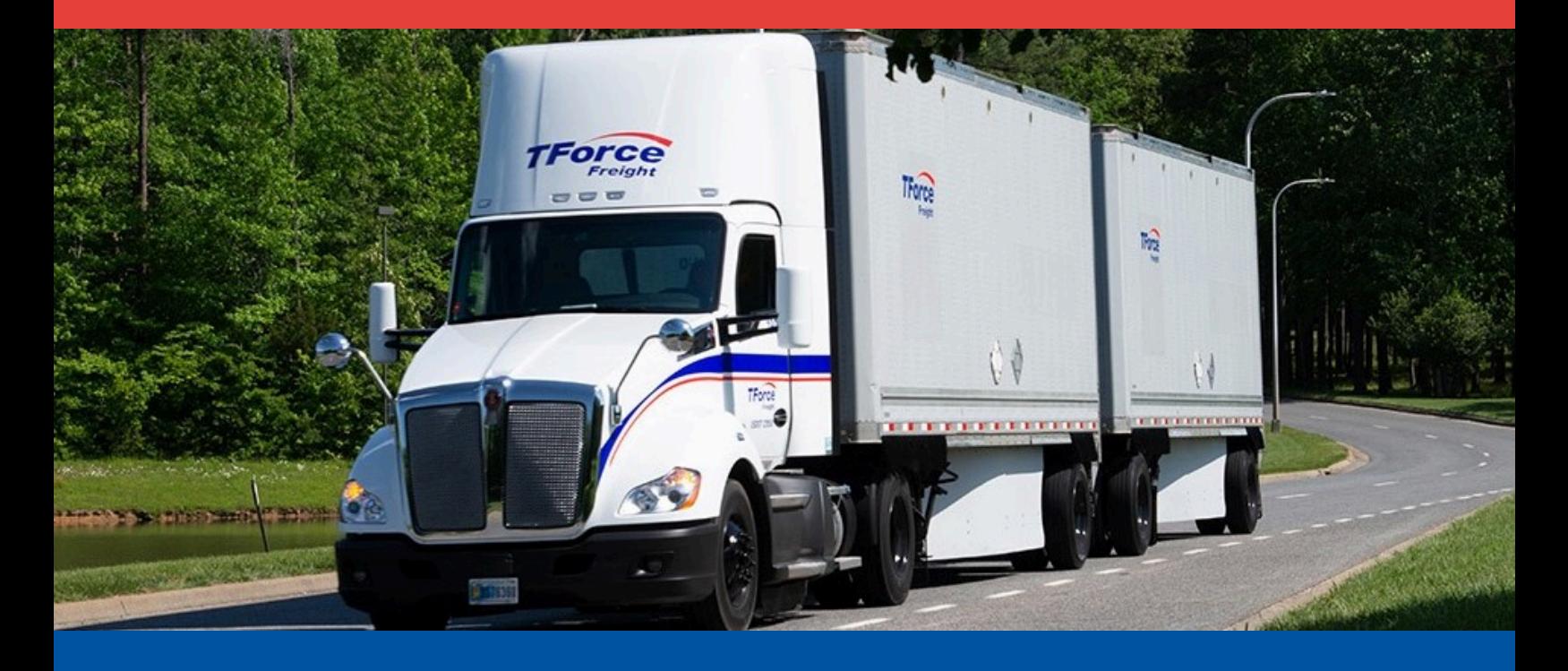

## **Shipping API**

## **Table of Contents**

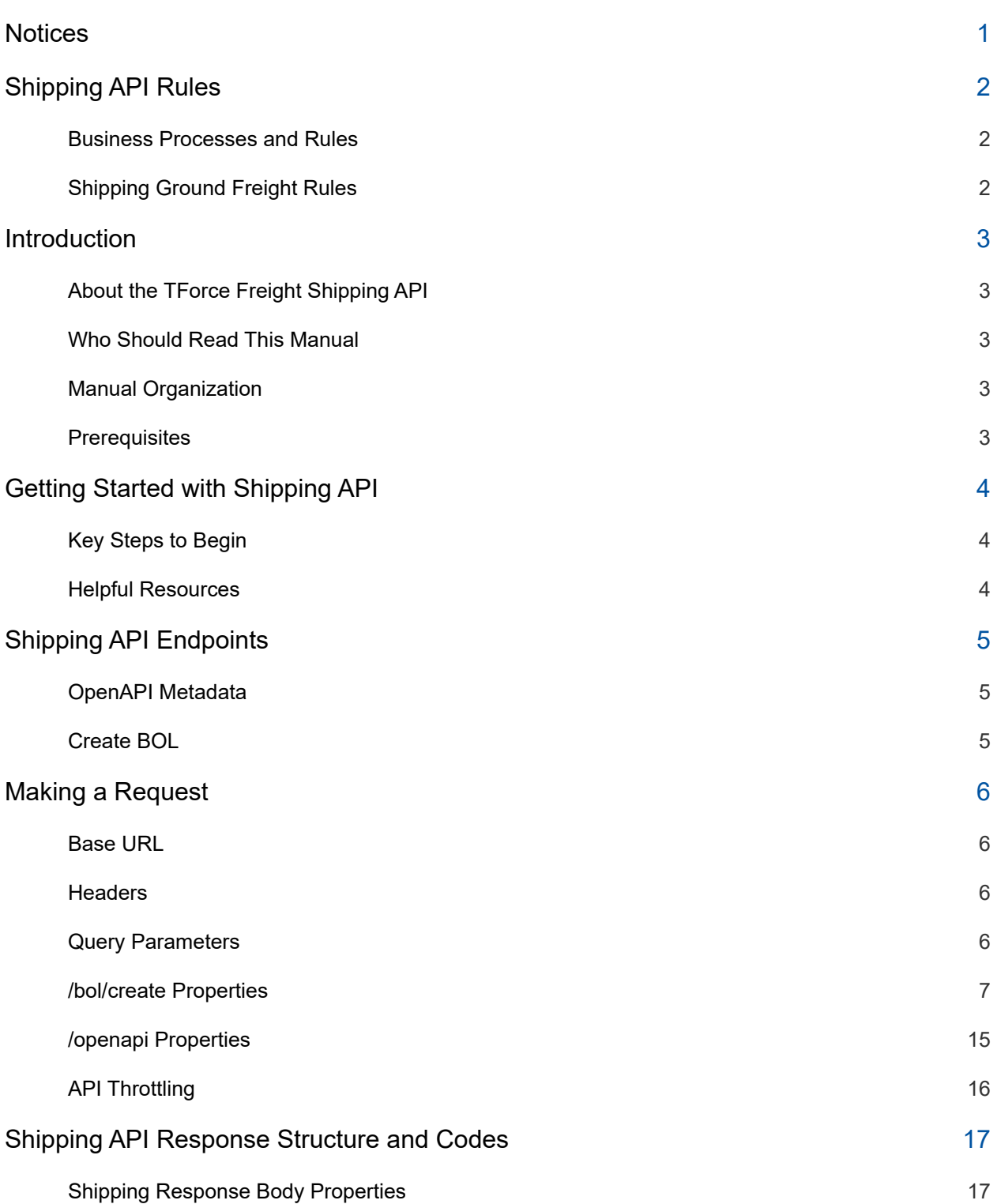

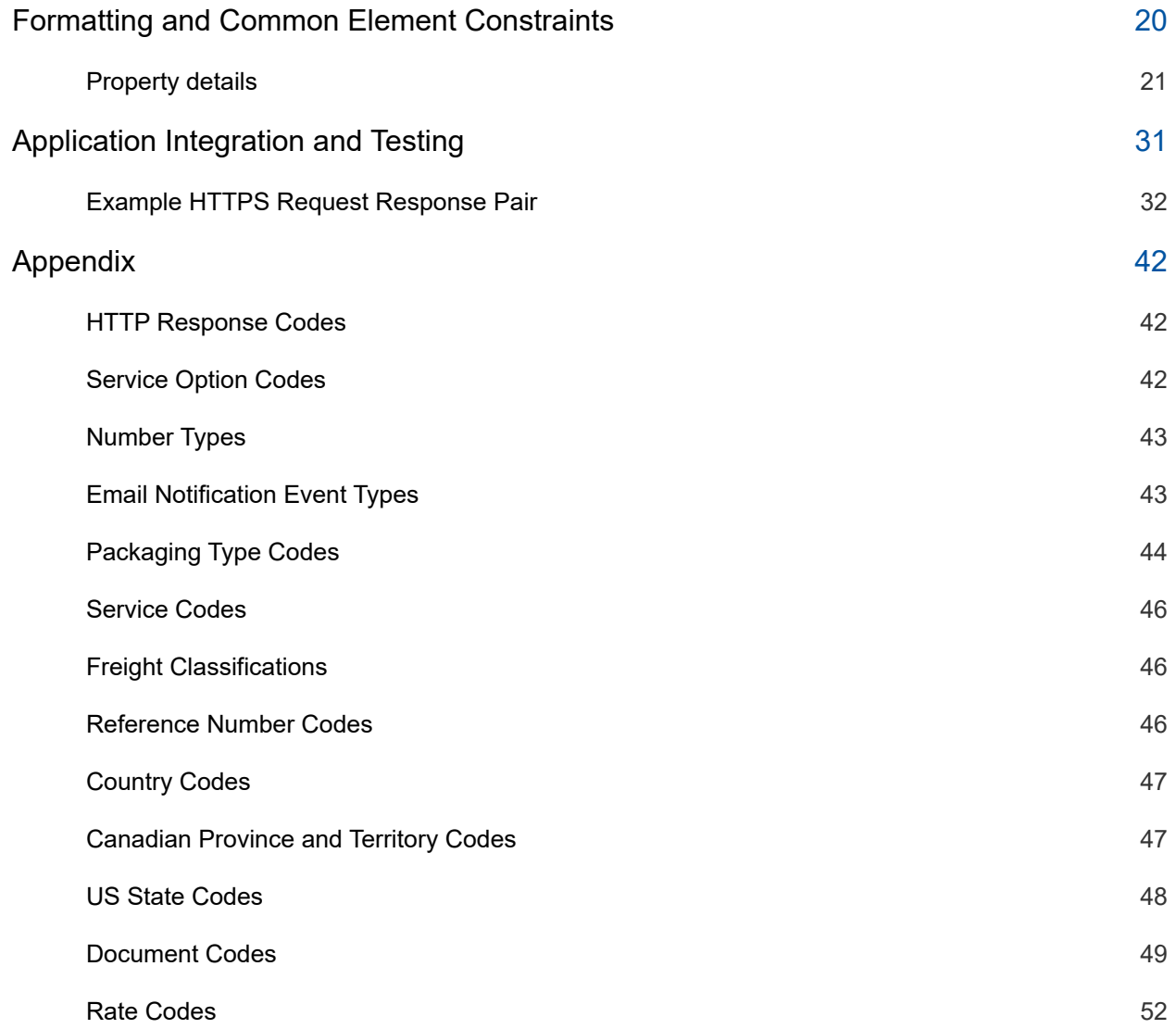

## <span id="page-3-0"></span>**Notices**

This section contains important legal and regulatory information that governs the use of TForce Freight APIs. By accessing or using the API, you agree to comply with the terms outlined in this section. Please take a moment to review the following notices before proceeding.

#### **Copyright Information**

The content and materials provided in this documentation are the property of TForce Freight and are protected by applicable copyright laws. All rights are reserved. You may use the documentation for your internal purposes related to using this TForce Freight API, but you may not reproduce, distribute, modify, or otherwise exploit the content for commercial purposes without express written consent from TForce Freight.

#### **Trademarks**

"TForce Freight" and the TForce Freight logo are trademarks or registered trademarks of TForce Freight in various jurisdictions. Other names, logos, and trademarks appearing in this documentation are the property of their respective owners.

#### **Terms of Use**

Your use of this TForce Freight API is subject to the TForce Freight Terms of Use, which can be accessed on our official website. By using the API, you acknowledge that you have read, understood, and agreed to abide by the Terms of Use.

#### **API Usage Policies**

Please note that the use of this TForce Freight API is subject to specific usage policies, which may include rate limits, acceptable use guidelines, and data usage restrictions. These policies are designed to ensure fair and responsible use of the API and to maintain the quality of service for all users. Be sure to review and adhere to these policies to avoid any disruptions to your API access.

#### **Legal Disclaimers**

The information and materials provided in this documentation are for informational purposes only and are provided "as is" without any warranties, expressed or implied. TForce Freight makes no representations or warranties regarding the accuracy, completeness, or suitability of the information contained herein. TForce Freight disclaims any liability for any errors or omissions in the documentation.

#### **Privacy Policies**

Your privacy is important to us. TForce Freight's privacy practices are outlined in our Privacy Policy, which can be accessed [here](https://www.tforcefreight.com/ltl/apps/TForceFreightPrivacyNotice) on our official website. The Privacy Policy describes how we collect, use, disclose, and safeguard your personal information in connection with the use of our services, including this API.

#### **Attribution Requirements**

If you are a third-party developer using this API to provide services to your clients, you may need to adhere to certain attribution requirements as specified by TForce Freight.

#### **Contact Information**

For inquiries related to this API, its usage, or any other matter, please contact our support team at [groundfreightapisupport@forcefreight.com.](mailto:groundfreightapisupport@tforcefreight.com)

## <span id="page-4-0"></span>**Shipping API Rules**

The TForce Freight Shipping API facilitates clients in scheduling shippings for their ground freight shipments. The following sections discuss the rules governing access and use of this API.

### <span id="page-4-1"></span>**Business Processes and Rules**

- TForce Freight APIs require you to follow the request structures defined in this manual. The API enforces strict adherence to these definitions.
- Use of undefined elements will result in unsuccessful request operations.
- API access is restricted to customers (and their authorized agents) shipping packages manifested, tendered, and delivered by TForce Freight. Access is further restricted to the performance of legitimate shipping activities and operations.
- Abusing or data mining TForce Freight APIs will result in revocation of API access.
- Documentation access requires a registered TForce Freight profile.
- In both production and CIE environments, developers need to be enrolled with TForce Freight and receive OAuth Credentials. For more details, see our website to help you get [started.](https://developer.tforcefreight.com/resources/getting-started)

## <span id="page-4-2"></span>**Shipping Ground Freight Rules**

- The API is available to brokers or resellers of transportation services possessing a current and active TForce Freight agreement/partnership.
- LTL Freight origins include the US, CA, & MX, with specific rates for non-contiguous US regions obtainable through TForce Freight Customer Service.

**Important:** By accessing and using this API, users confirm their understanding of these terms and agree to use the API in a manner consistent with its intended purposes. Non-compliance with these rules will result in immediate revocation of API access. TForce Freight reserves the right to monitor API usage to ensure compliance with these terms. Please please contact our support team at [groundfreightapisupport@forcefreight.com](mailto:groundfreightapisupport@tforcefreight.com) to address any concerns or questions regarding API usage or to seek clarification on these rules.

## <span id="page-5-0"></span>**Introduction**

Welcome to the TForce Freight Shipping API Manual. This guide is tailored to assist developers in utilizing the TForce Freight Shipping API for managing shipping requests efficiently. Whether you are building applications to enhance customer experience or streamline internal operations, this manual will provide you with the knowledge to seamlessly integrate with TForce Freight's rating services.

## <span id="page-5-1"></span>**About the TForce Freight Shipping API**

The TForce Freight Shipping API offers endpoints for streamlining the creation of shipping requests. Users can define detailed shipping parameters, including BOL specifics, shipping instructions, and service options, directly through the API. This integration enables seamless logistics operations, allowing for direct control over shipping processes within user applications, ensuring accuracy and efficiency in freight management.

### <span id="page-5-2"></span>**Who Should Read This Manual**

This manual is intended for developers, software engineers, and technical teams who are responsible for integrating the TForce Freight Shipping API into their applications. Whether you are new to APIs or an experienced developer, this guide will provide you with the necessary information to get started and make the most out of TForce Freight's shipping capabilities.

### <span id="page-5-3"></span>**Manual Organization**

To help you navigate this manual, we've outlined the following sections that cover different aspects of the TForce Freight Shipping API:

- Notices: Important legal and disclaimer information.
- Introduction: An overview of the manual's purpose and organization.
- Getting Started with the TForce Freight Shipping API: Guidelines on accessing the API, including authentication, base URLs, and versioning.
- Shipping API Endpoints: A detailed exploration of the available shipping endpoints, their specific functions, and guidelines for effective utilization.
- Request and Response Format: Information about the structure of API requests and responses, including headers, URL formats, and data formats.
- Integration and Testing Guidelines: Recommendations for testing your integration, including a testing environment, sample data, and rate limiting considerations.
- Appendix: Additional resources, including error codes, enumerations, and additional reference materials.

## <span id="page-5-4"></span>**Prerequisites**

Before you proceed, it's recommended that you have a basic understanding of HTTP, API concepts, and a programming language you intend to use for API integration. Additionally, you should have an active TForce Freight developer account and the necessary credential approval to access the API endpoints.

Please reach out to the TForce Freight API [support](mailto:groundfreightapisupport@tforcefreight.com) team if you have any questions or need assistance during the integration process.

## <span id="page-6-0"></span>**Getting Started with Shipping API**

TForce Freight APIs allow for seamless third-party integrations, enabling TForce Freight customers to enroll their accounts with your application and access/update their account information.

## <span id="page-6-1"></span>**Key Steps to Begin**

The following is a high level overview of the client registration and authorization process:

- 1. **User Onboarding**: Users can sign up for a new TForce Freight account or log into an existing one. Once enrolled, they'll grant consent for your application to access their TForce Freight account data. This process is managed by the TForce Freight Customer Identity and Access Management (CIAM) platform.
- 2. **Configuring Your Application**: Visit your developer portal profile to configure your application settings:
	- $\circ$  Set up your application's display information (e.g., logo, display name, home page URL).
	- Provide a webhook URL for receiving events from the TForce Freight API.
	- Manage your OAuth client secrets for secure exchanges.
- 3. **Handling Webhook Events**: Upon user consent, an event (UserOnboardedEvent) will be dispatched to your configured webhook. This event contains essential information about the onboarded user, which you can use to make further requests to the TForce Freight Tracking API.
- 4. **Token Management**: Use the provided JSON Web Token (JWT) from the UserOnboardedEvent to retrieve access and refresh tokens from the TForce Freight CIAM platform. These tokens are essential for accessing user data through the API.
- 5. **Accessing the API**: With a valid token, you can then access the TForce Freight API to retrieve or update the onboarded user's data.
- 6. **Recovering Access Rights**: If tokens expire, users will need to reaffirm their consent. To streamline this process, consider implementing a mechanism to refresh tokens before they expire.

### <span id="page-6-2"></span>**Helpful Resources**

For more detailed and technical guides on integrating with the TForce Freight API, visit the [TForce](https://developer.tforcefreight.com/) Freight [Developer](https://developer.tforcefreight.com/) Portal and see our resource pages.

Additional references:

- Microsoft identity platform and OAuth 2.0 [On-Behalf-Of](https://learn.microsoft.com/en-us/entra/identity-platform/v2-oauth2-on-behalf-of-flow) flow
- Overview of the Microsoft [Authentication](https://learn.microsoft.com/en-us/entra/identity-platform/msal-overview) Library (MSAL)
- [CloudEvents](https://cloudevents.io/)

## <span id="page-7-0"></span>**Shipping API Endpoints**

The TForce Freight Shipping API provides endpoints for managing shipping documents and operations, such as creating a Bill of Lading (BOL). This section offers a brief overview of the available endpoints within this API.

## <span id="page-7-1"></span>**OpenAPI Metadata**

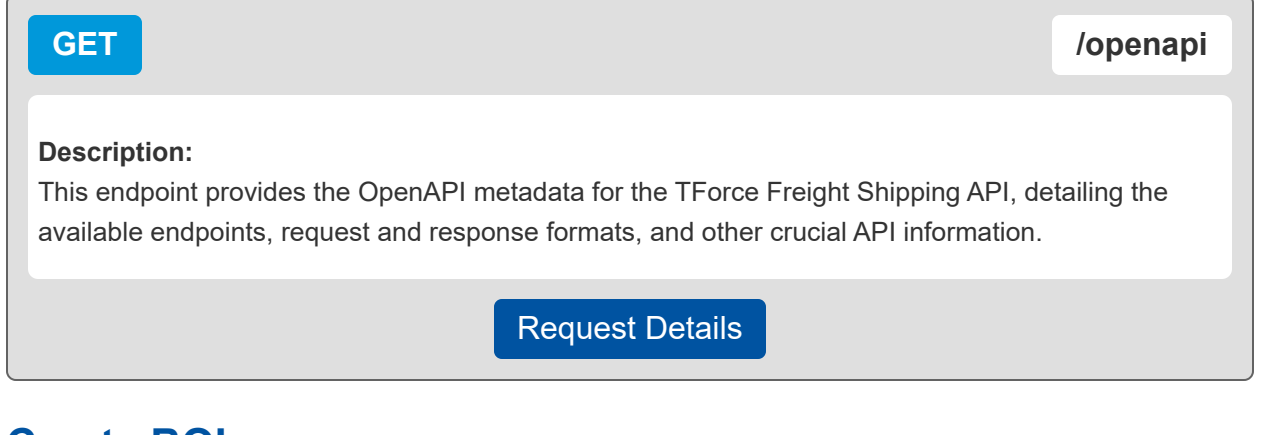

## <span id="page-7-2"></span>**Create BOL**

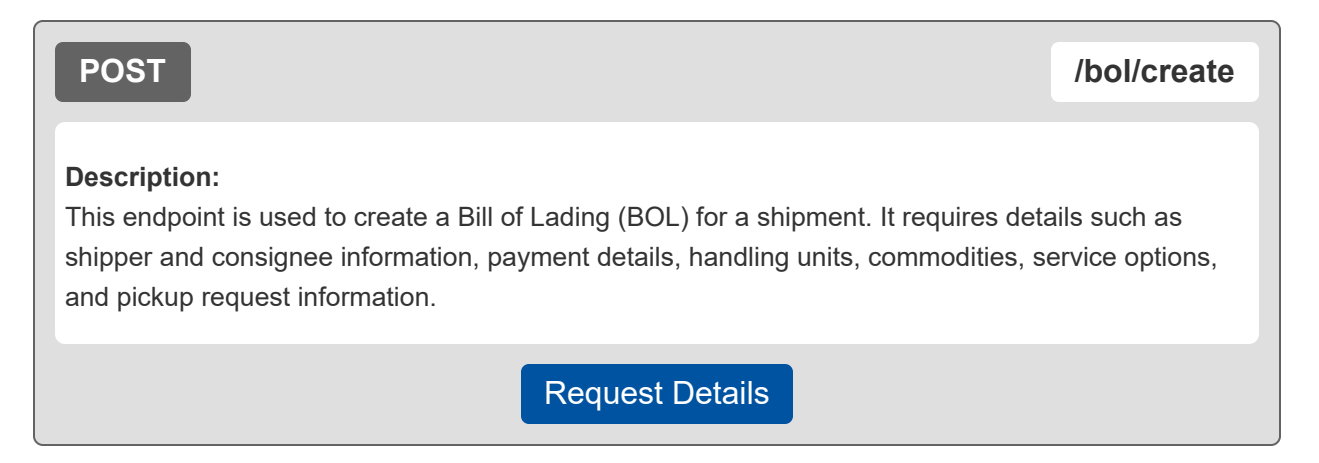

## <span id="page-8-0"></span>**Making a Request**

This section focuses on the specifics of making a request to the TForce Freight Shipping API, including required headers, parameters, and the format of the request body.

## <span id="page-8-1"></span>**Base URL**

The following URL allows you to access the TForce Freight Shipping API Endpoints:

**Production**

**https://api.tforcefreight.com/shipping**

### <span id="page-8-2"></span>**Headers**

Below is a table of the headers supported and required by the API:

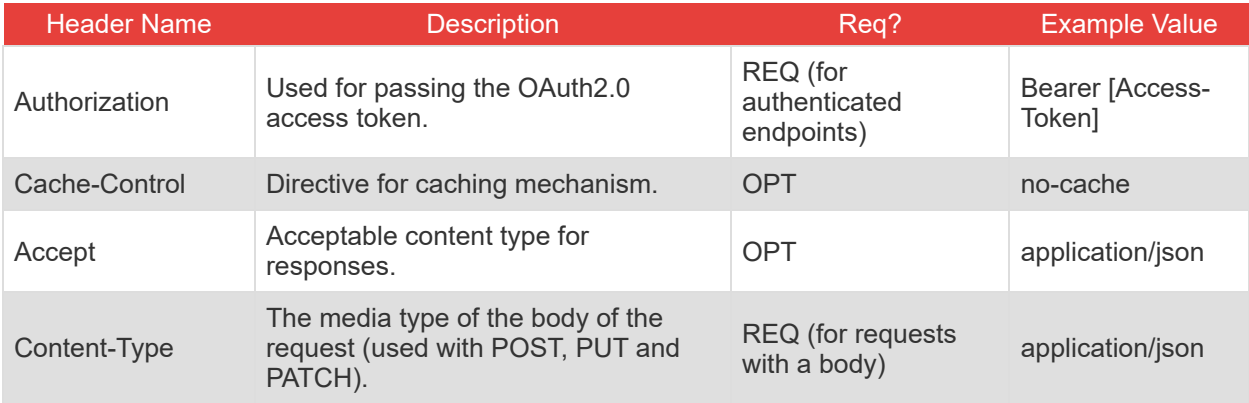

### <span id="page-8-3"></span>**Query Parameters**

Below is a table of the query parameters supported by the API:

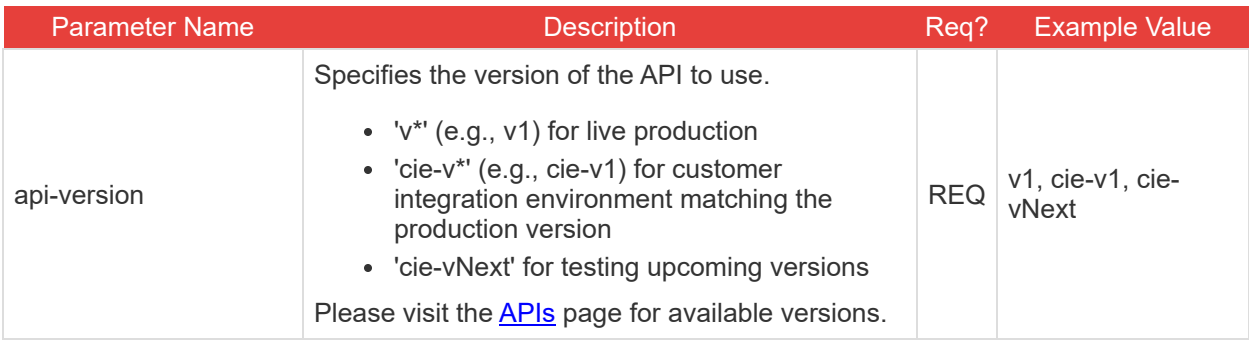

**Note:** It is critical to understand the way versioning is handled through query parameters. Review the section on testing [environments](#page-33-0) for an example of the version query parameter in use.

## <span id="page-9-0"></span>**/bol/create Properties**

This endpoint allows you to create a Bill of Lading (BOL) for a shipment.

#### **Request Body Properties**

The request body must include details such as shipper and consignee information, payment details, handling units, commodities, service options, and pickup request information.

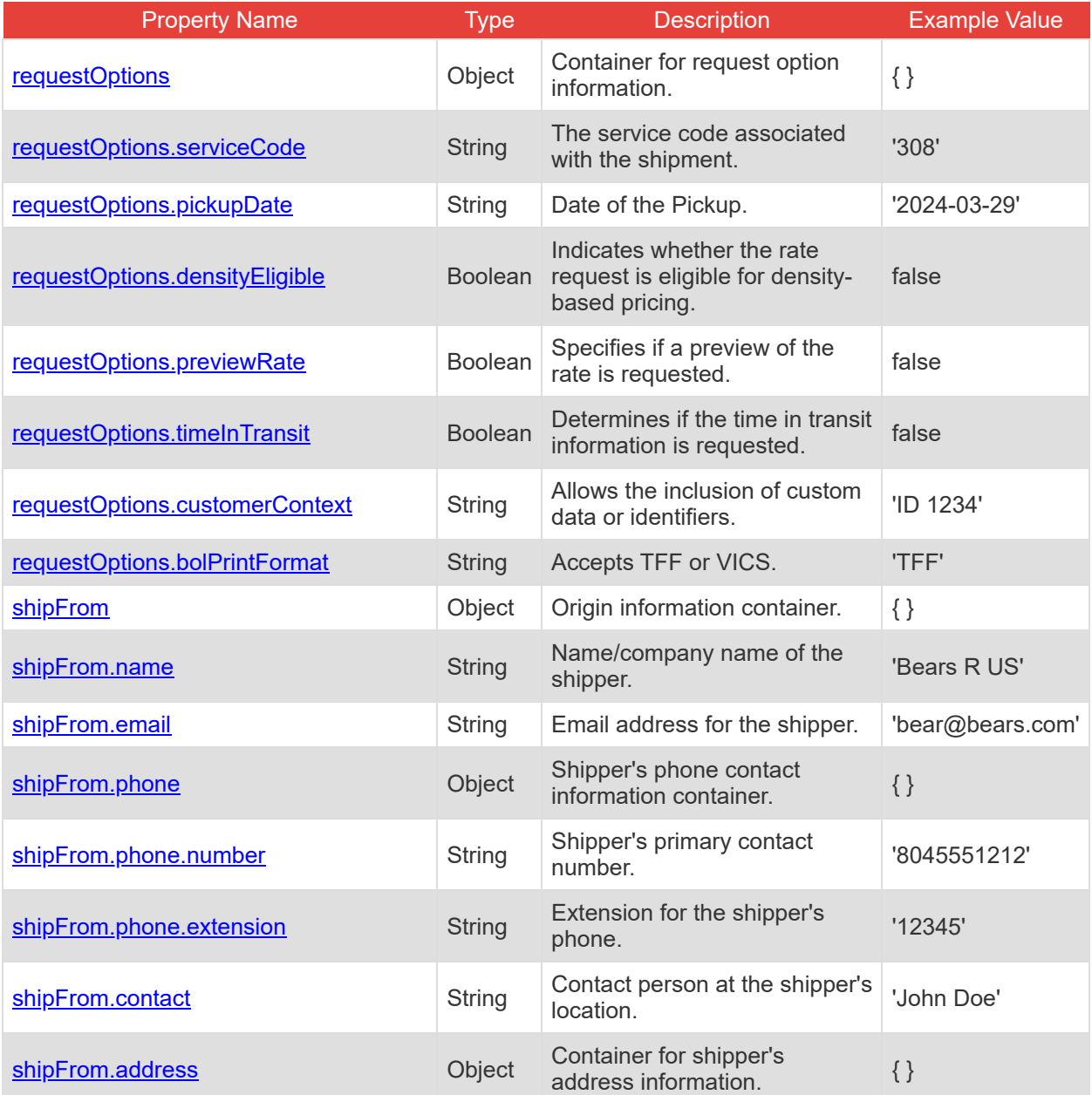

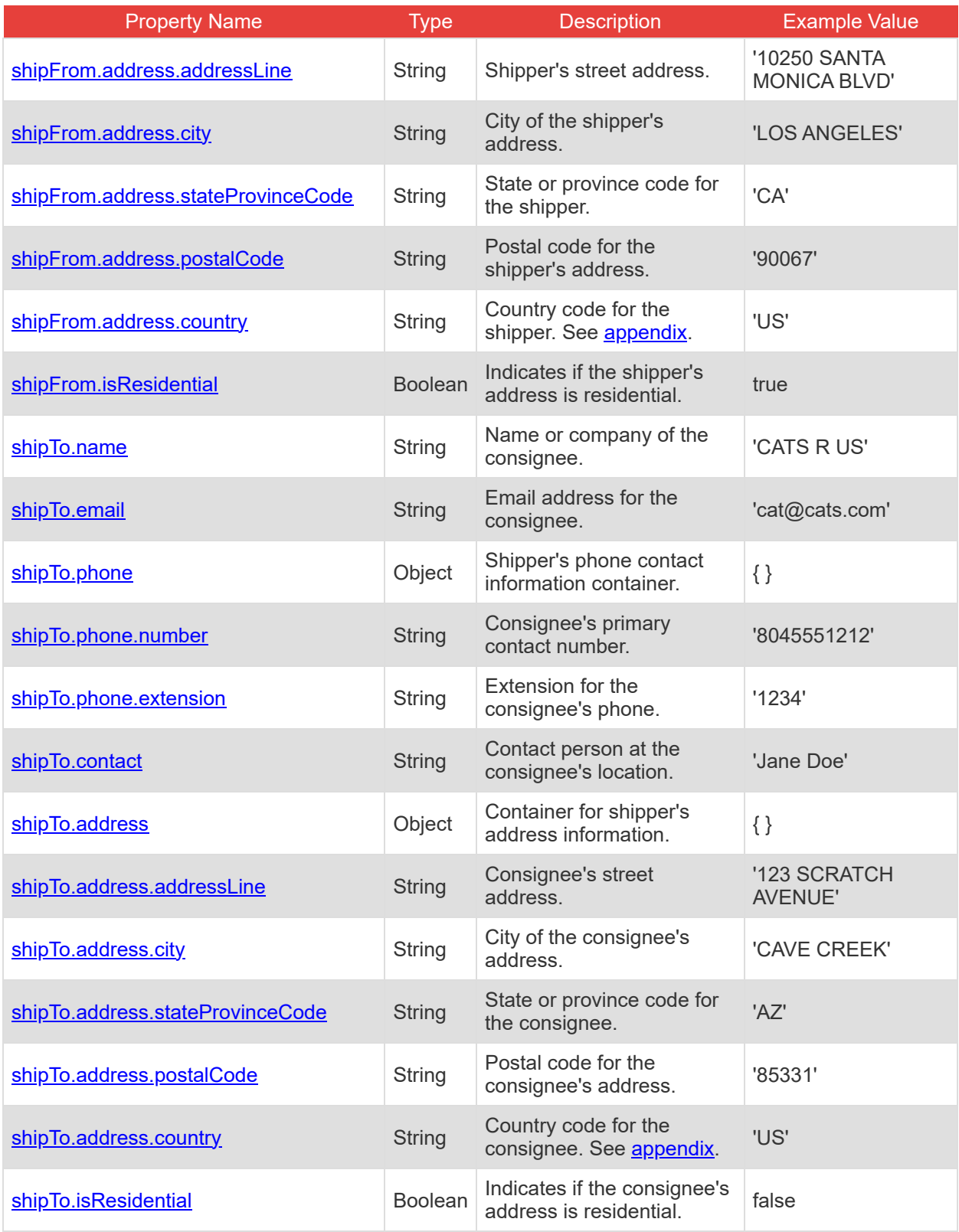

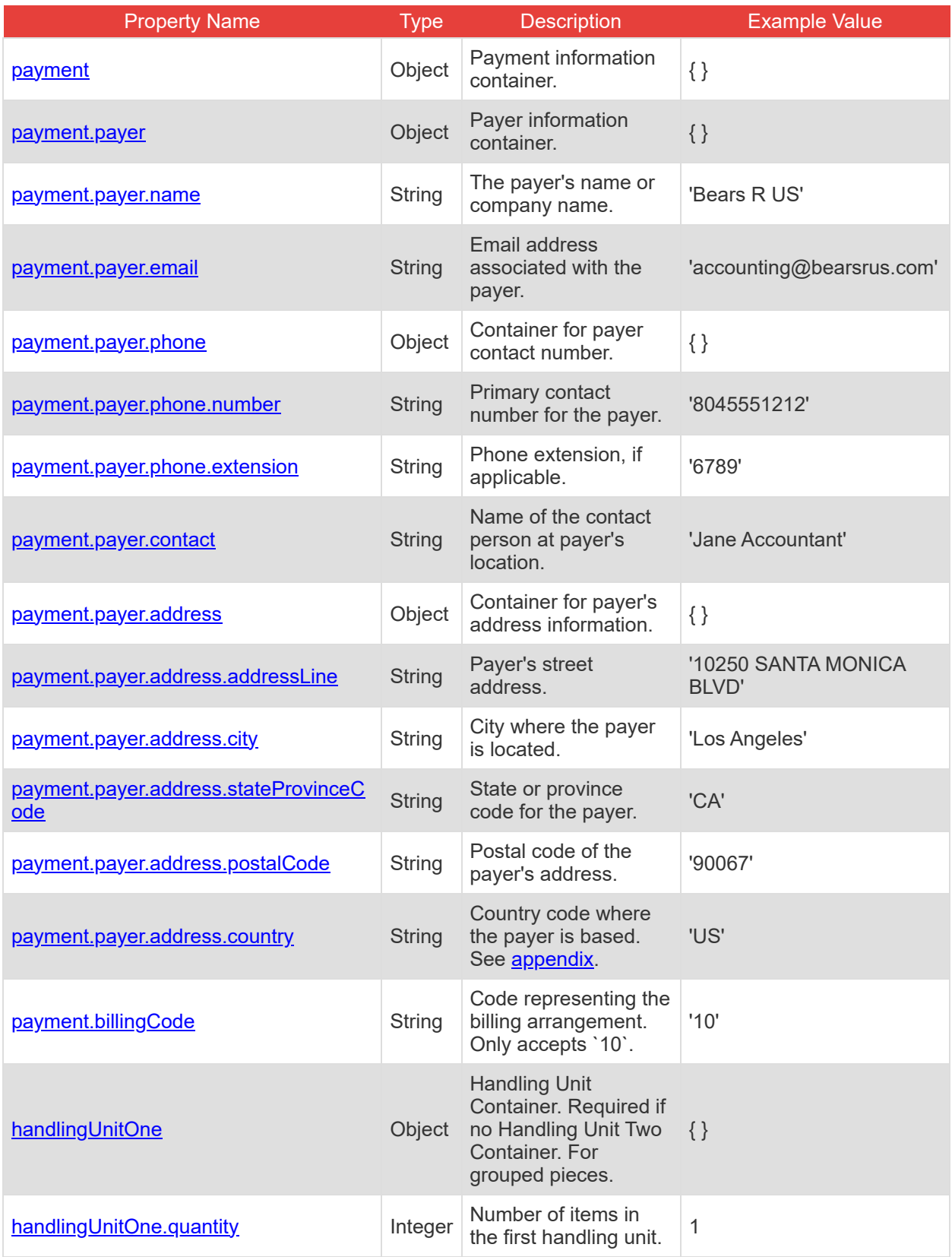

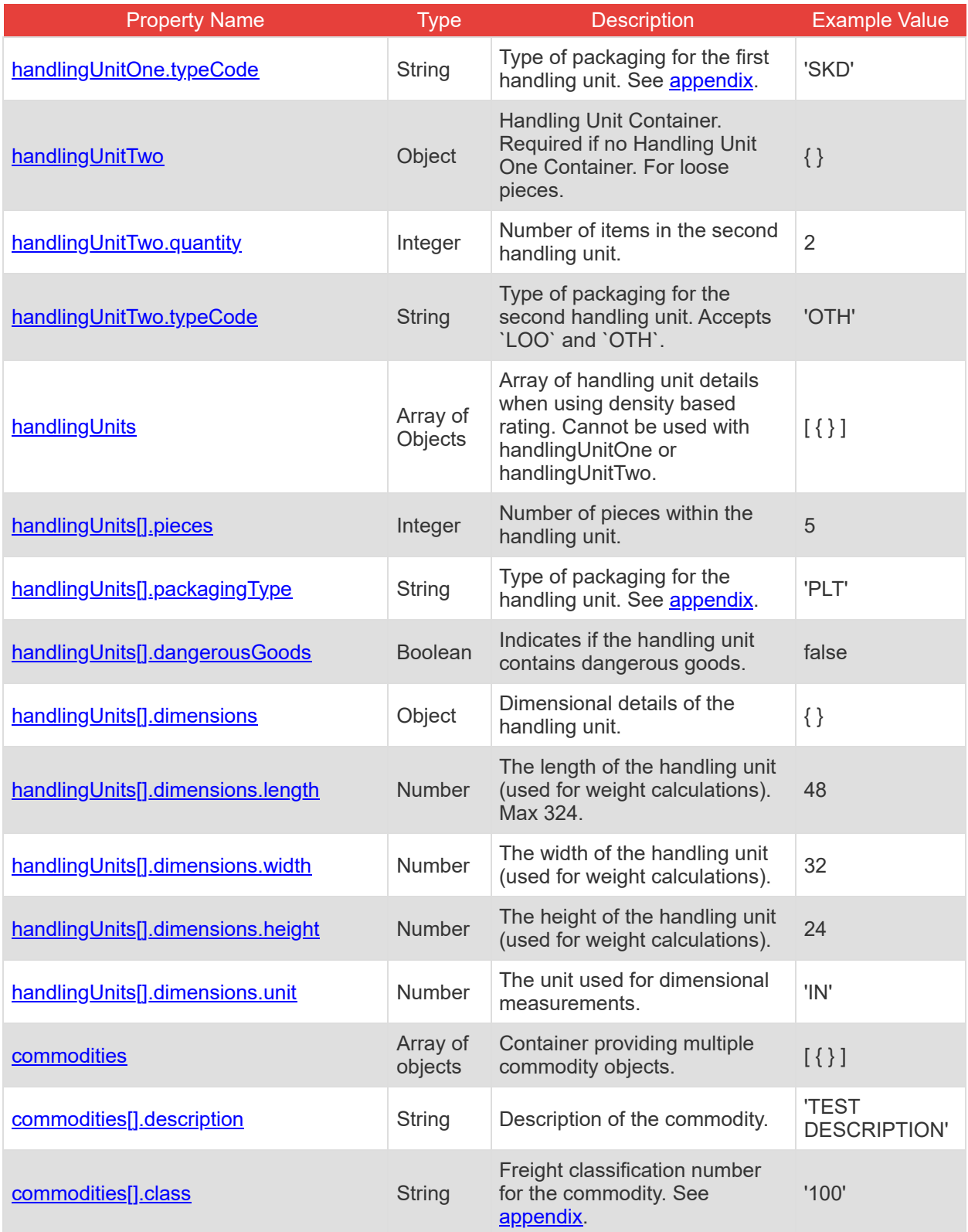

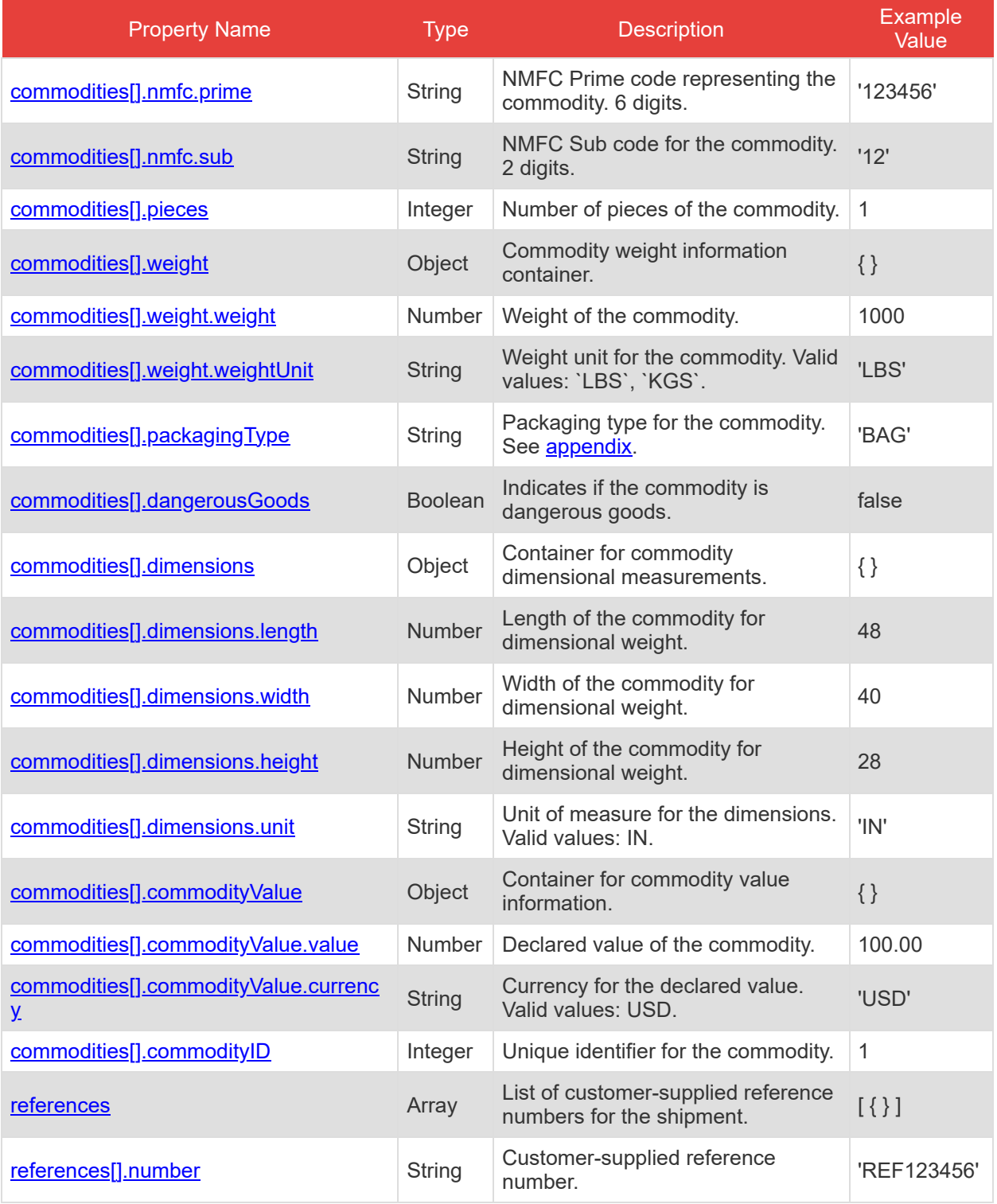

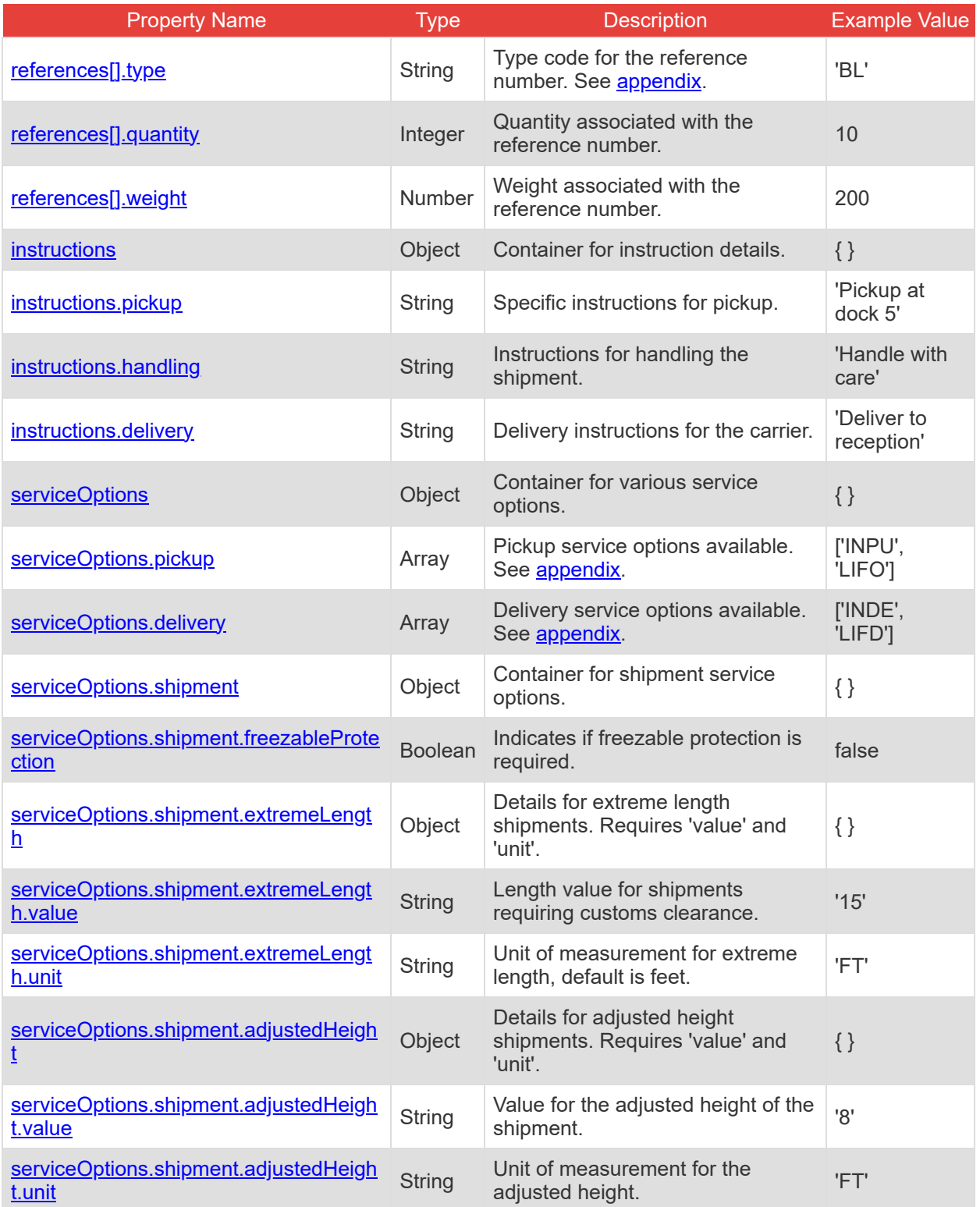

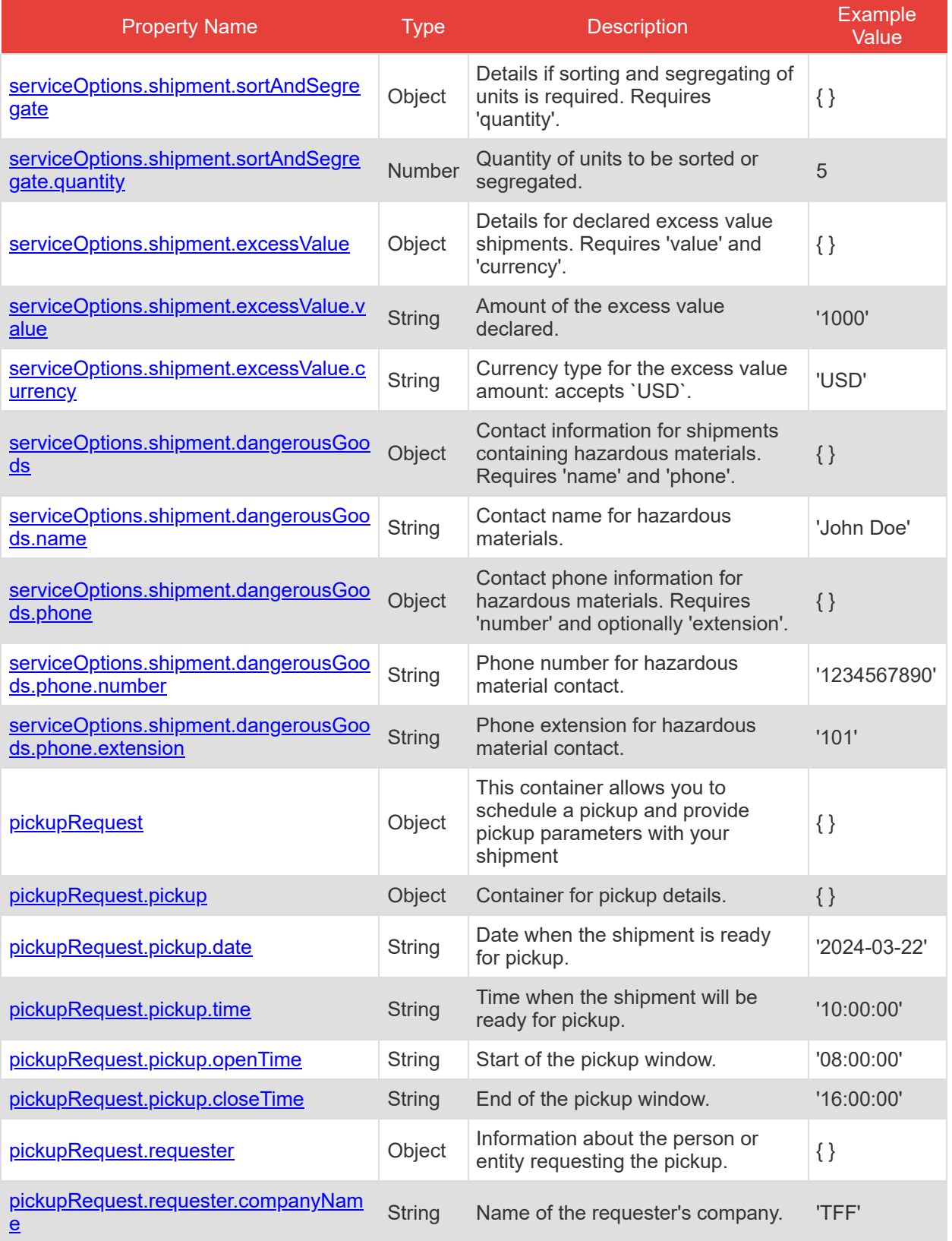

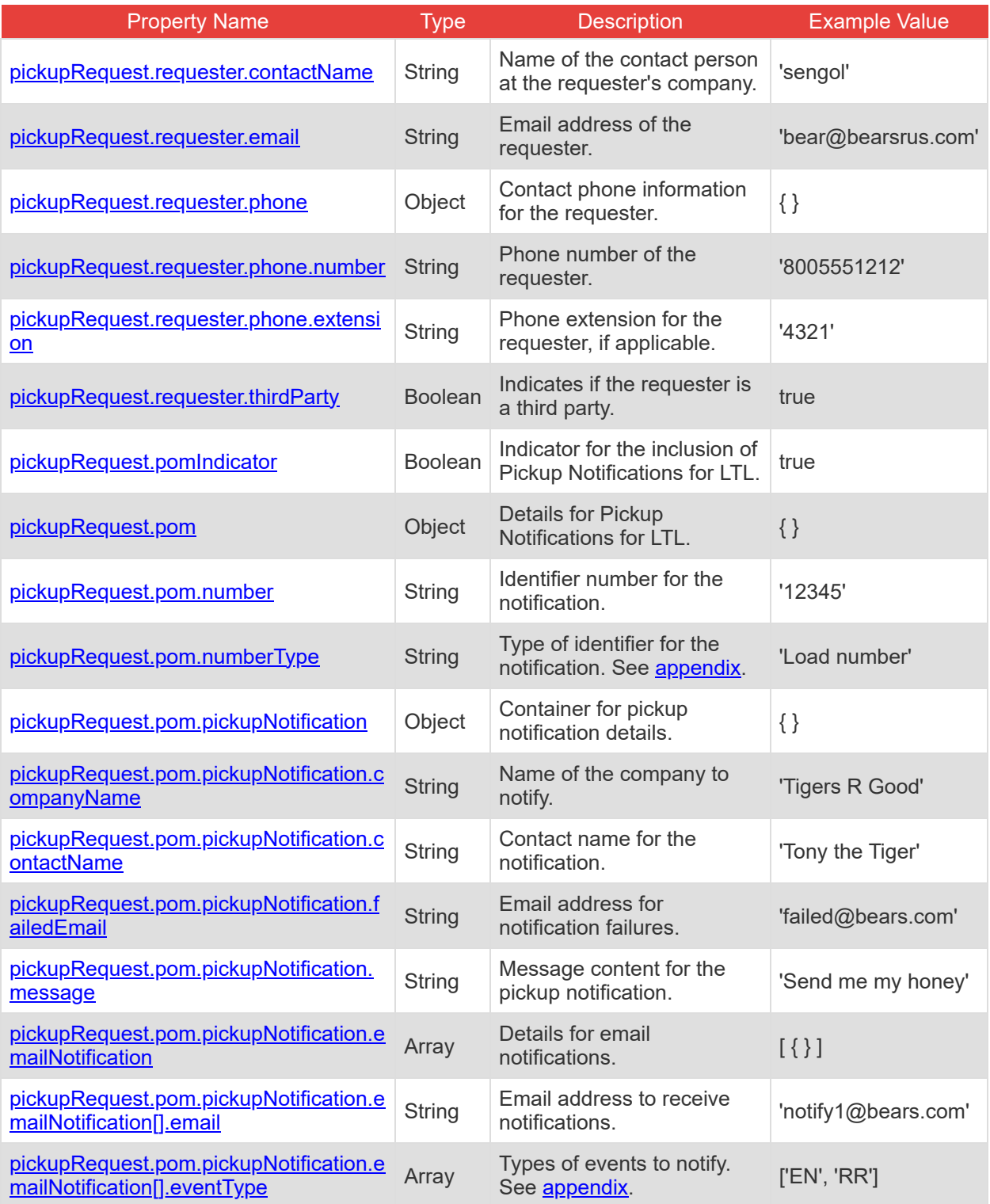

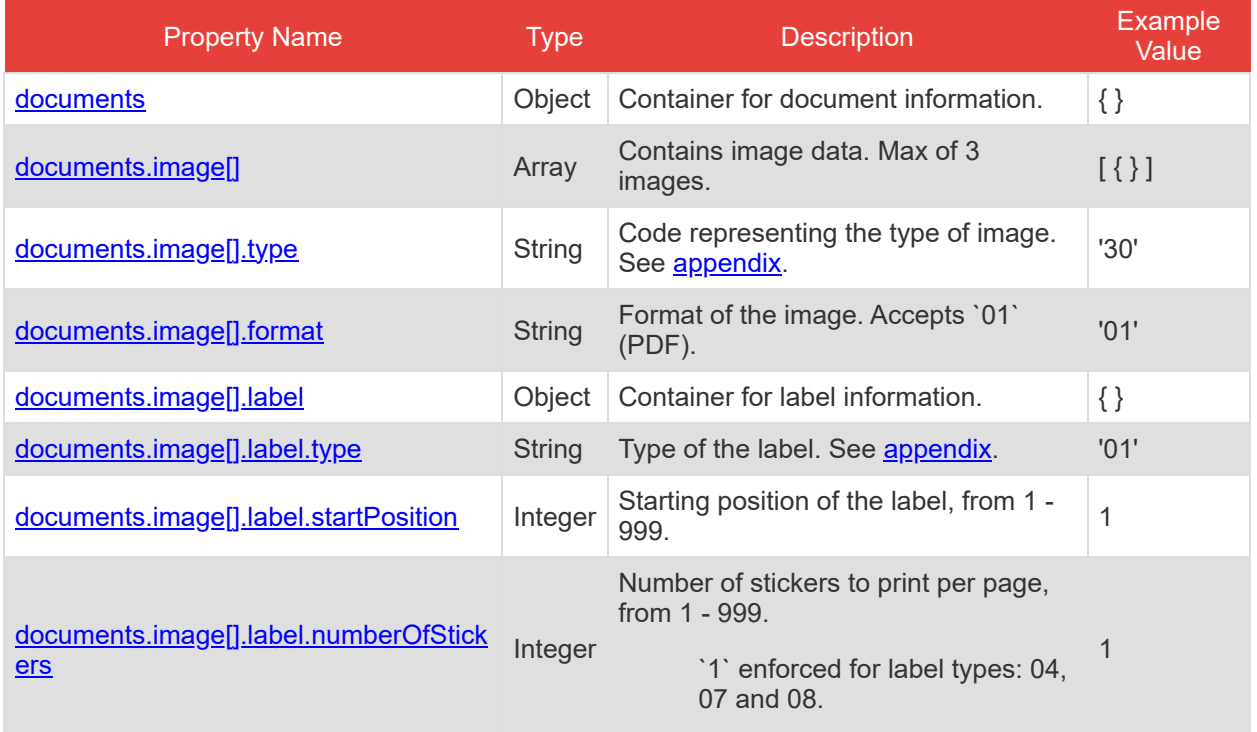

## <span id="page-17-0"></span>**/openapi Properties**

This endpoint provides the OpenAPI metadata for the TForce Freight Shipping API, offering comprehensive details on available endpoints, request/response formats, and other essential API information to facilitate integration.

There is no request body for this GET operation. It is a simple request that returns the OpenAPI metadata.

## <span id="page-18-0"></span>**API Throttling**

TForce Freight APIs implement throttling mechanisms to ensure equitable distribution of resources among all users and to safeguard the system's stability and reliability. This section clarifies the different throttling policies in place.

**Note:** Customer Integration Environment (CIE) endpoints and Production endpoints maintain separate throttling counters. Reaching a limit in one environment won't impact your request allowance in the other.

#### **Rate Limiting**

Our system implements rate limiting when a large volume of requests is received in a short time frame. This limiting helps balance server load and maintain consistent performance even during traffic spikes.

• Renewal Time: 60 seconds.

High request volumes may result in a 429 error response. This indicates that there's a temporary hold on requests to ensure optimal experience for all users. The rate limit resets after 60 seconds.

#### **Quota Limiting**

Different from rate limiting, quota limiting controls the number of requests an individual user can send over an extended period. Quota limiting ensures no single user overwhelms the system. Each user has a generous request allowance for this time frame.

• Renewal Time: 300 seconds.

Crossing the quota limit threshold will trigger a 403 error response for the user who exceeded the limit. This error is exclusive to the user who has exceeded their quota, and normal access is restored after 300 seconds.

#### **Summary of Throttle Limits**

The following table summarizes the different throttling limits.

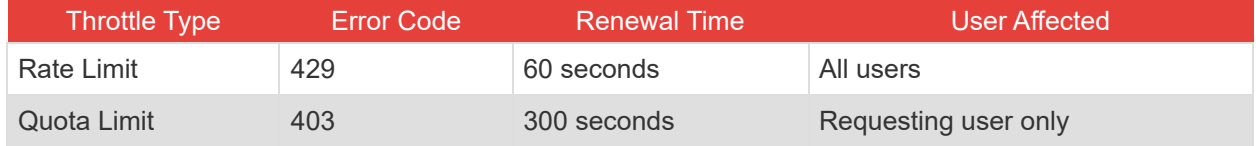

#### **Recommendations**

The following recommendations will help you manage your API requests to minimize throttling.

- Continuously monitor your API usage.
- If you receive a 429 or 403 response, consider implementing a method like exponential back-off for your requests. Wait for the specified renewal time before sending another batch of requests.
- Review the HTTP header of our responses. It can offer insights about your current usage relative to potential limits.

## <span id="page-19-0"></span>**Shipping API Response Structure and Codes**

The following section details the various codes and responses you may receive from the Shipping API.

### <span id="page-19-1"></span>**Shipping Response Body Properties**

These tables summarize and describe the different response body properties you may encounter.

#### **Understanding These Tables**

These tables represent nested JSON structures using dots to denote parent structures.

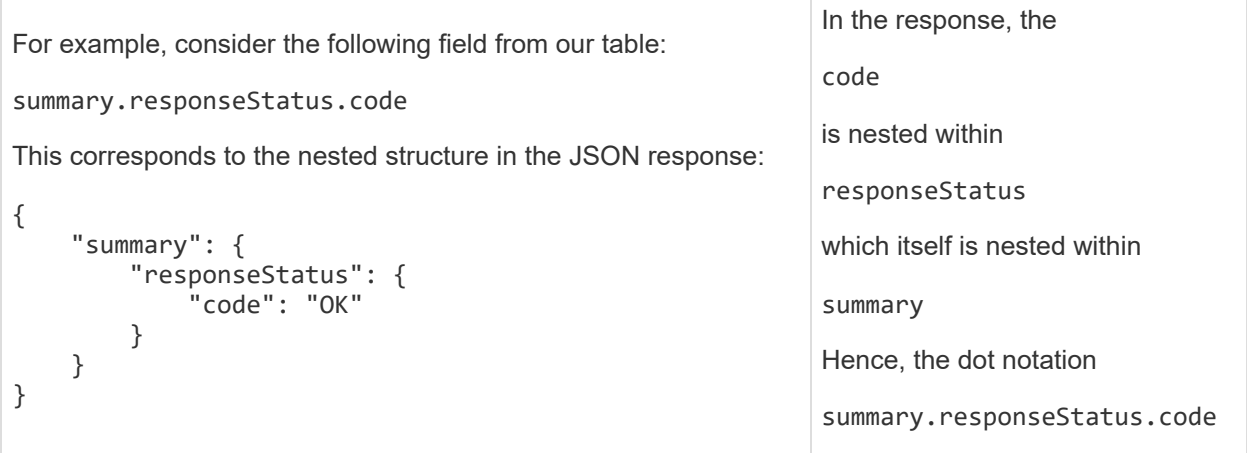

#### **Shipping Response Properties (General)**

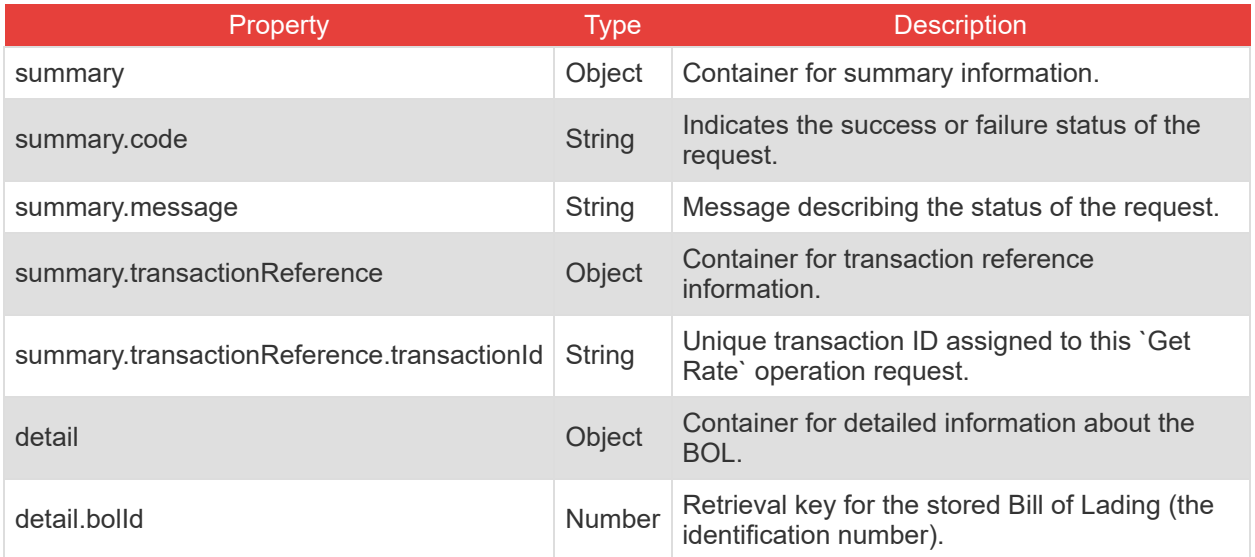

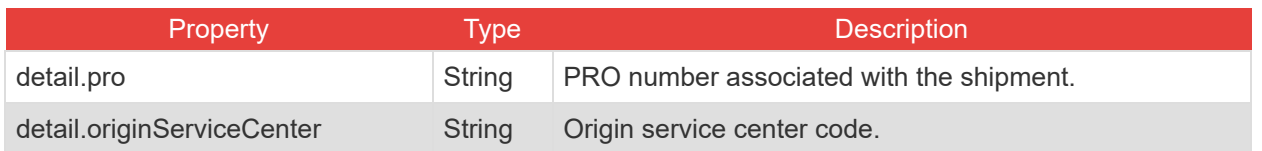

### **Shipping Response Properties (Pickup Details)**

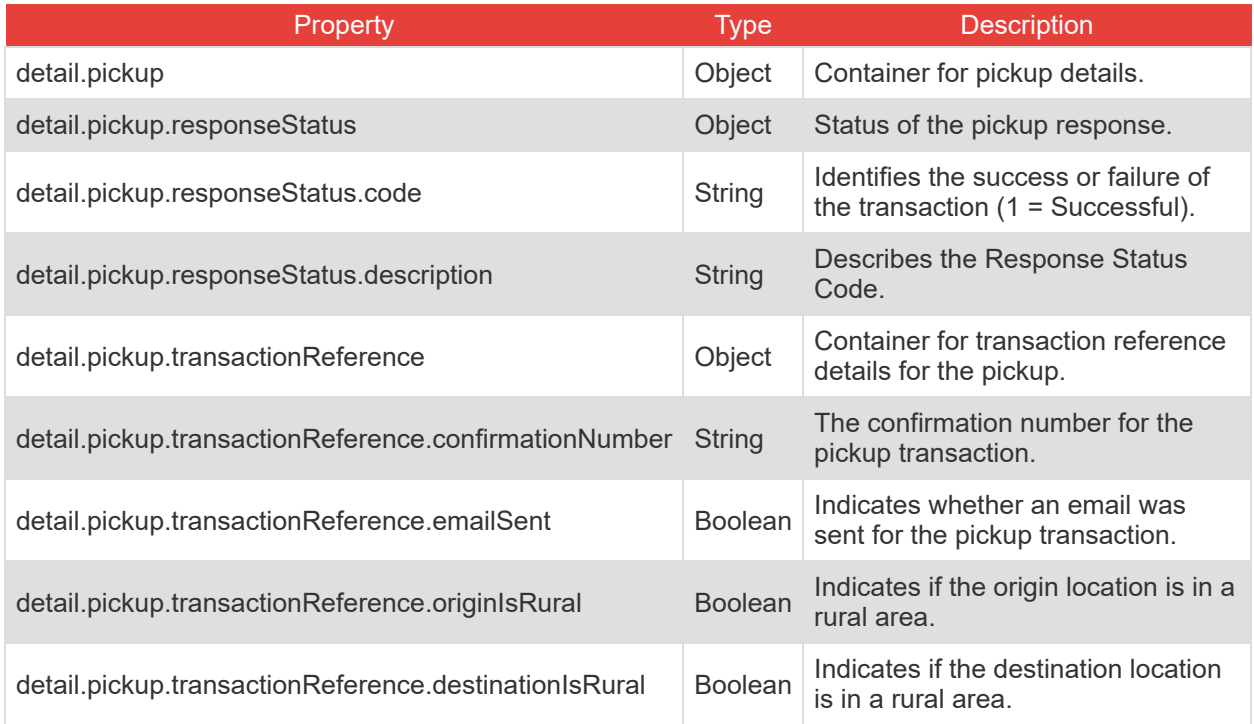

#### **Shipping Response Properties (Rate Details)**

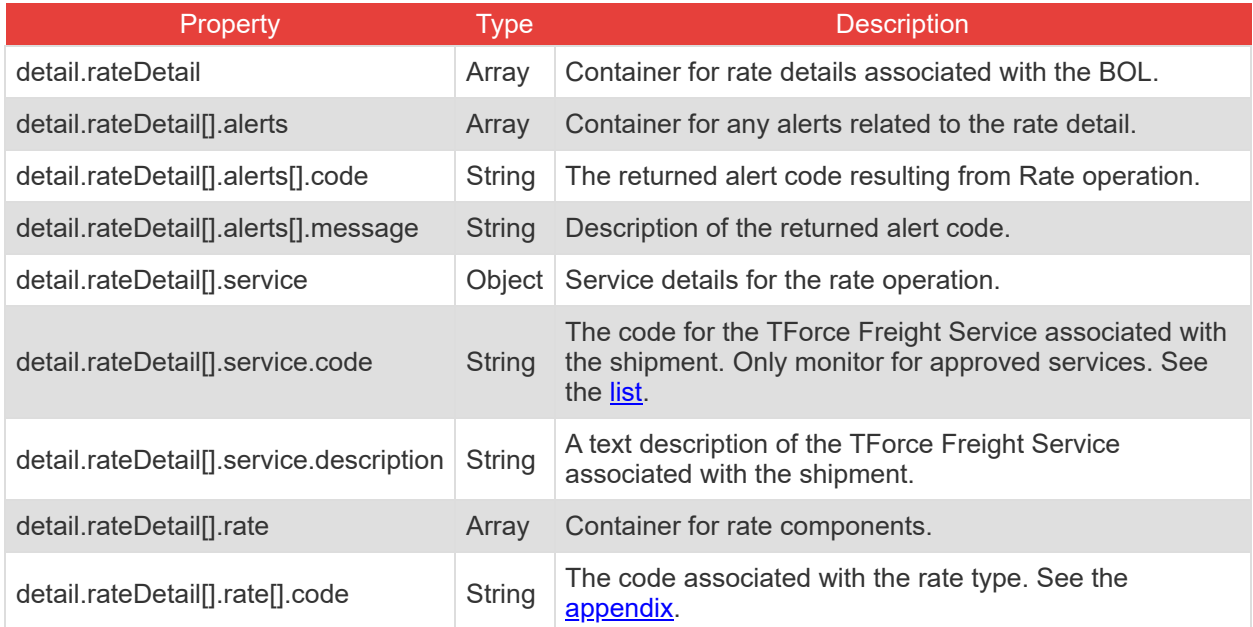

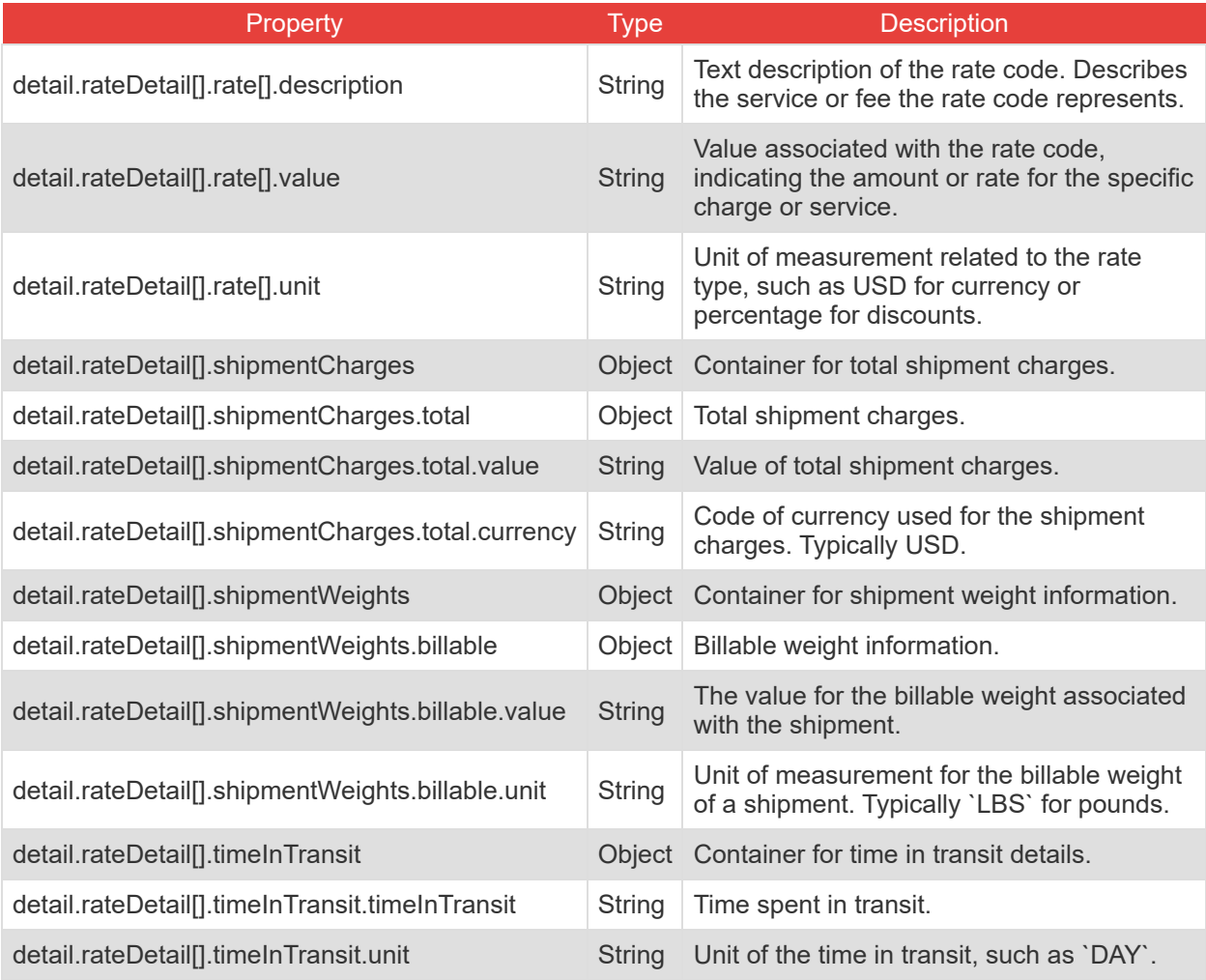

### **Shipping Response Properties (Document Details)**

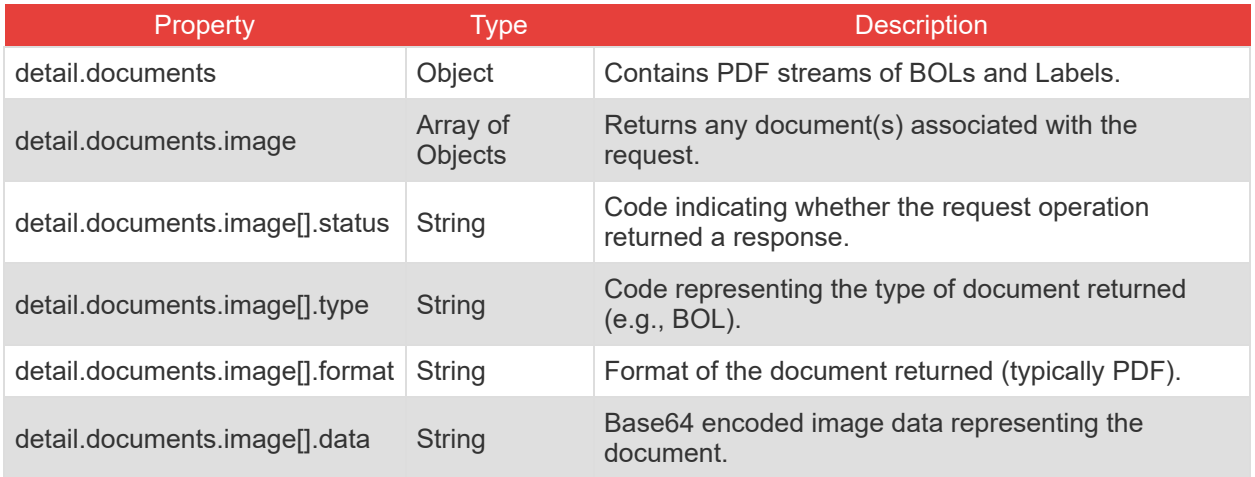

## <span id="page-22-0"></span>**Formatting and Common Element Constraints**

Understanding the constraints on data elements is crucial when integrating with the TForce Freight Shipping API. This section outlines common element constraints specific to this API.

#### **Data Types**

The Shipping API utilizes various data types, including:

- **String:** Used for textual data such as names, email addresses, codes, and other descriptive information.
- **Integer:** Represents numeric values without decimals, used for properties like pieces and weight.
- <span id="page-22-2"></span>**Boolean:** Indicates true/false values, used for flags such as 'pomIndicator'.
- **Array:** A collection of elements, often used for lists like 'service options' and 'email notifications'.
- **Object:** Represents complex data structures, like 'shipFrom', 'shipTo', and 'commodities'.

#### **Value Constraints**

Certain elements have specific constraints. For example:

**Service Options:** Must be one of the predefined enumeration values (e.g., 'INPU', 'LIFO').

Review the appendix and property tables for additional enumerations.

#### **Length and Format Constraints**

Some string values have specific formats or patterns they must adhere to.

<span id="page-22-6"></span><span id="page-22-3"></span><span id="page-22-1"></span>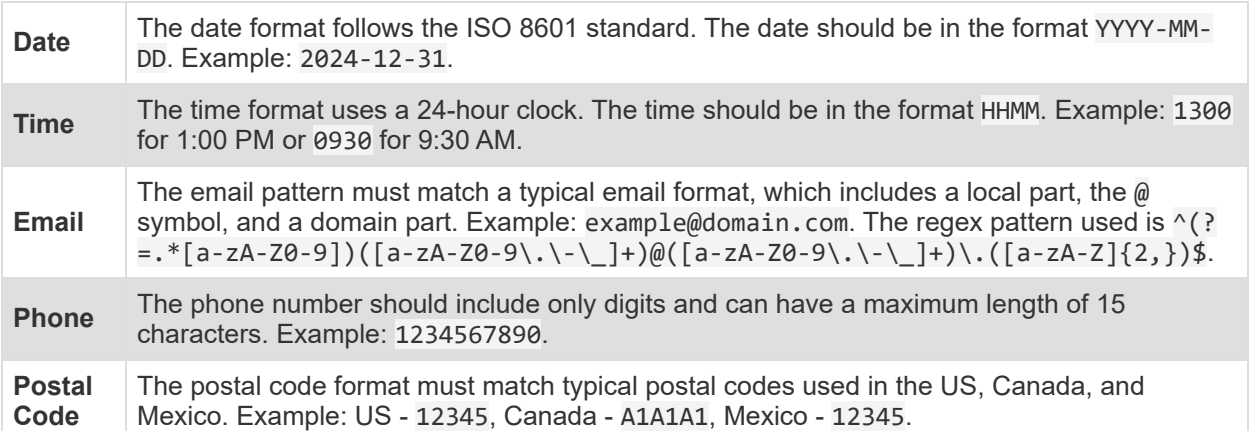

<span id="page-22-5"></span><span id="page-22-4"></span>**Note:** Adhering to these constraints is essential for successful API requests. Ensure that your requests conform to these guidelines for effective integration with the TForce Freight Shipping API.

## <span id="page-23-0"></span>**Property details**

The following section details constraints for each property.

**Note:** The "Req" field denotes whether each property is required (Yes), conditionally required (Con), or optional (Opt). Required properties must always be included in requests. Conditionally required properties must be included if their parent property is included. Optional properties can either be included or excluded in your requests.

#### **Details for /request requests**

<span id="page-23-12"></span><span id="page-23-11"></span><span id="page-23-10"></span><span id="page-23-9"></span><span id="page-23-8"></span><span id="page-23-7"></span><span id="page-23-6"></span><span id="page-23-5"></span><span id="page-23-4"></span><span id="page-23-3"></span><span id="page-23-2"></span><span id="page-23-1"></span>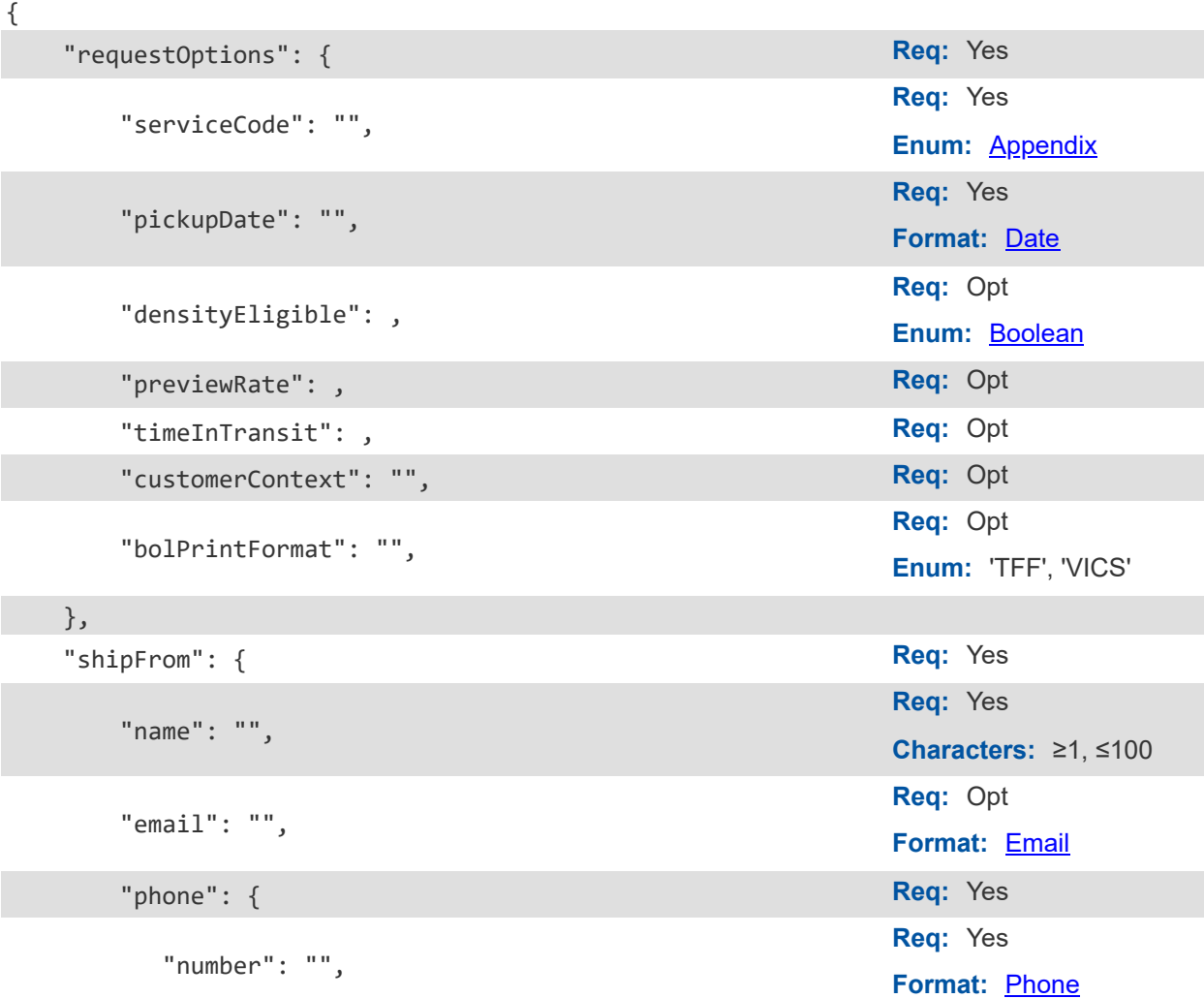

<span id="page-24-7"></span><span id="page-24-6"></span><span id="page-24-5"></span><span id="page-24-4"></span><span id="page-24-3"></span><span id="page-24-2"></span><span id="page-24-1"></span><span id="page-24-0"></span>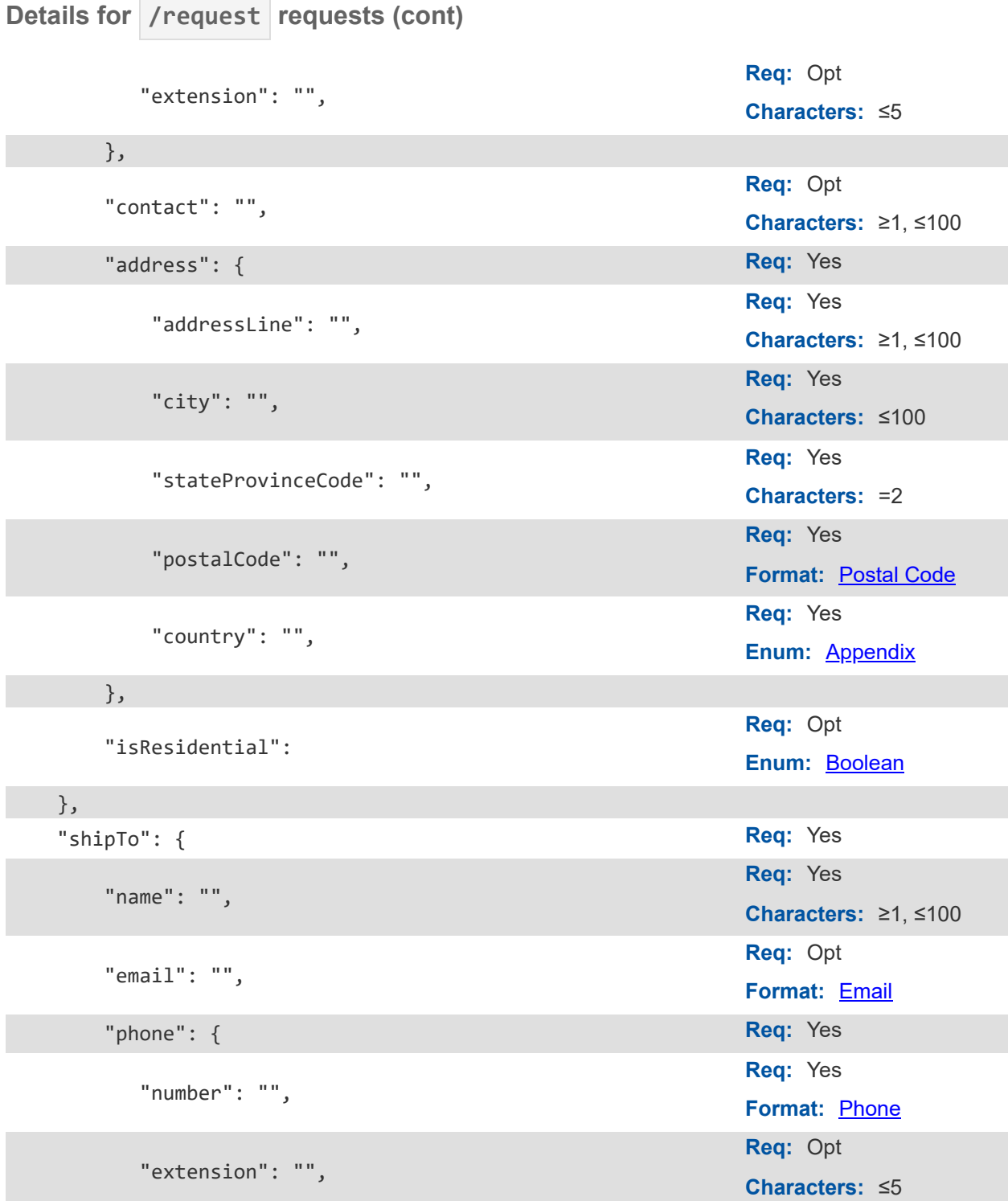

<span id="page-24-13"></span><span id="page-24-12"></span><span id="page-24-11"></span><span id="page-24-10"></span><span id="page-24-9"></span><span id="page-24-8"></span>},

<span id="page-25-16"></span><span id="page-25-15"></span><span id="page-25-14"></span><span id="page-25-13"></span><span id="page-25-12"></span><span id="page-25-11"></span><span id="page-25-10"></span><span id="page-25-9"></span><span id="page-25-8"></span><span id="page-25-7"></span><span id="page-25-6"></span><span id="page-25-5"></span><span id="page-25-4"></span><span id="page-25-3"></span><span id="page-25-2"></span><span id="page-25-1"></span><span id="page-25-0"></span>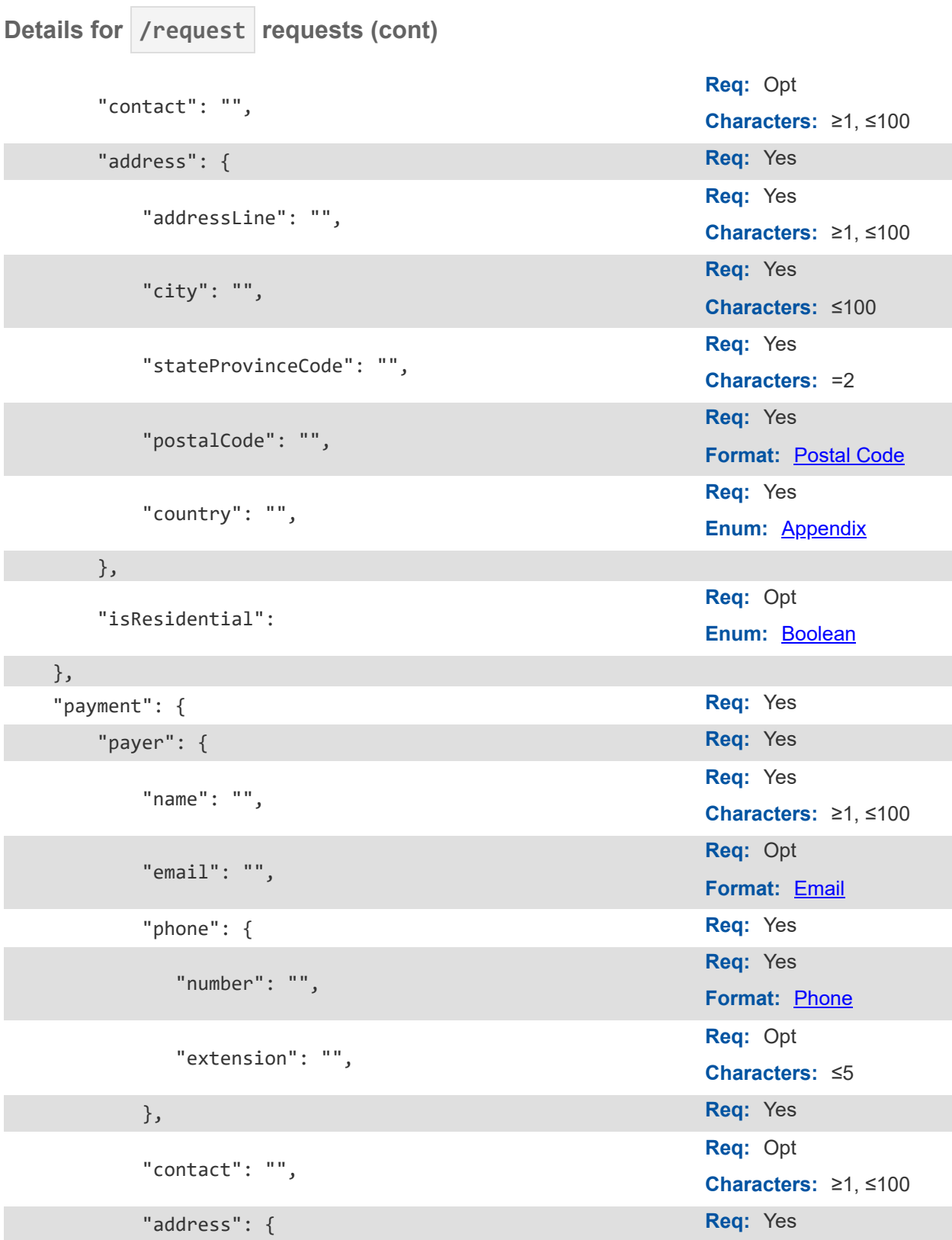

 $\sim$ 

<span id="page-26-13"></span><span id="page-26-12"></span><span id="page-26-11"></span><span id="page-26-10"></span><span id="page-26-9"></span><span id="page-26-8"></span><span id="page-26-7"></span><span id="page-26-6"></span><span id="page-26-5"></span><span id="page-26-4"></span><span id="page-26-3"></span><span id="page-26-2"></span><span id="page-26-1"></span><span id="page-26-0"></span>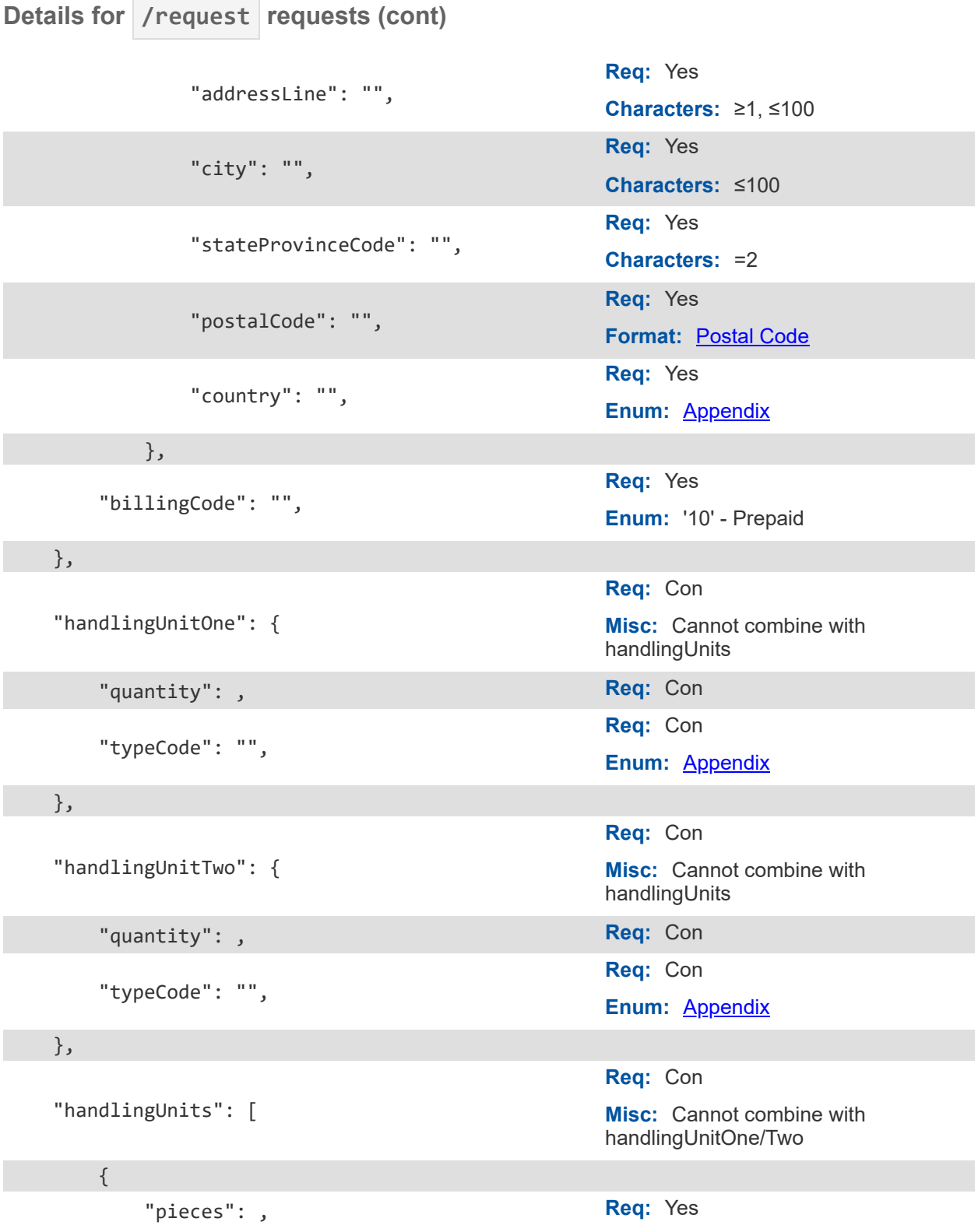

<span id="page-27-13"></span><span id="page-27-12"></span><span id="page-27-11"></span><span id="page-27-10"></span><span id="page-27-9"></span><span id="page-27-8"></span><span id="page-27-7"></span><span id="page-27-6"></span><span id="page-27-5"></span><span id="page-27-4"></span><span id="page-27-3"></span><span id="page-27-2"></span><span id="page-27-1"></span><span id="page-27-0"></span>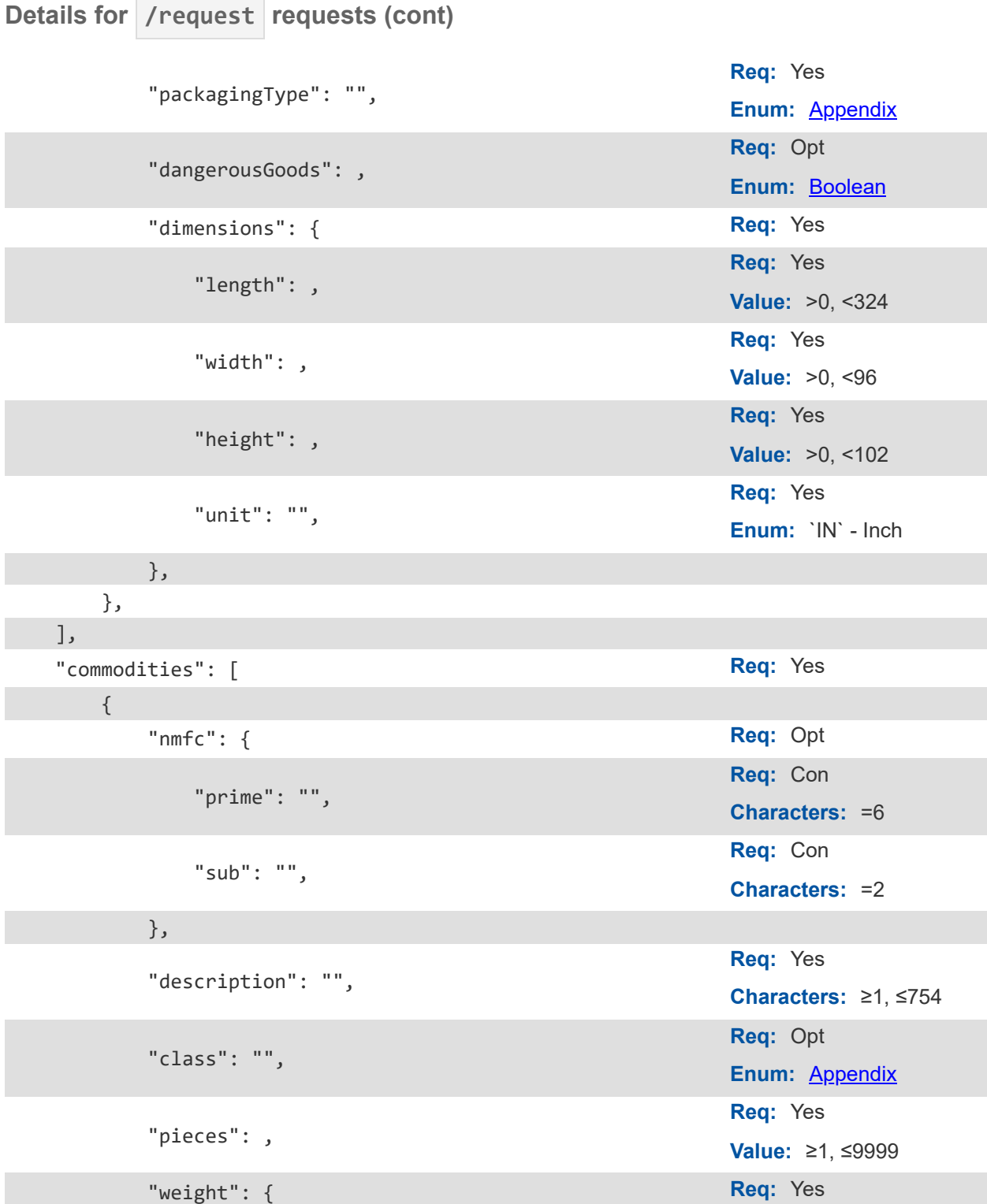

<span id="page-28-16"></span><span id="page-28-15"></span><span id="page-28-14"></span><span id="page-28-13"></span><span id="page-28-12"></span><span id="page-28-11"></span><span id="page-28-10"></span><span id="page-28-9"></span><span id="page-28-8"></span><span id="page-28-7"></span><span id="page-28-6"></span><span id="page-28-5"></span><span id="page-28-4"></span><span id="page-28-3"></span><span id="page-28-2"></span><span id="page-28-1"></span><span id="page-28-0"></span>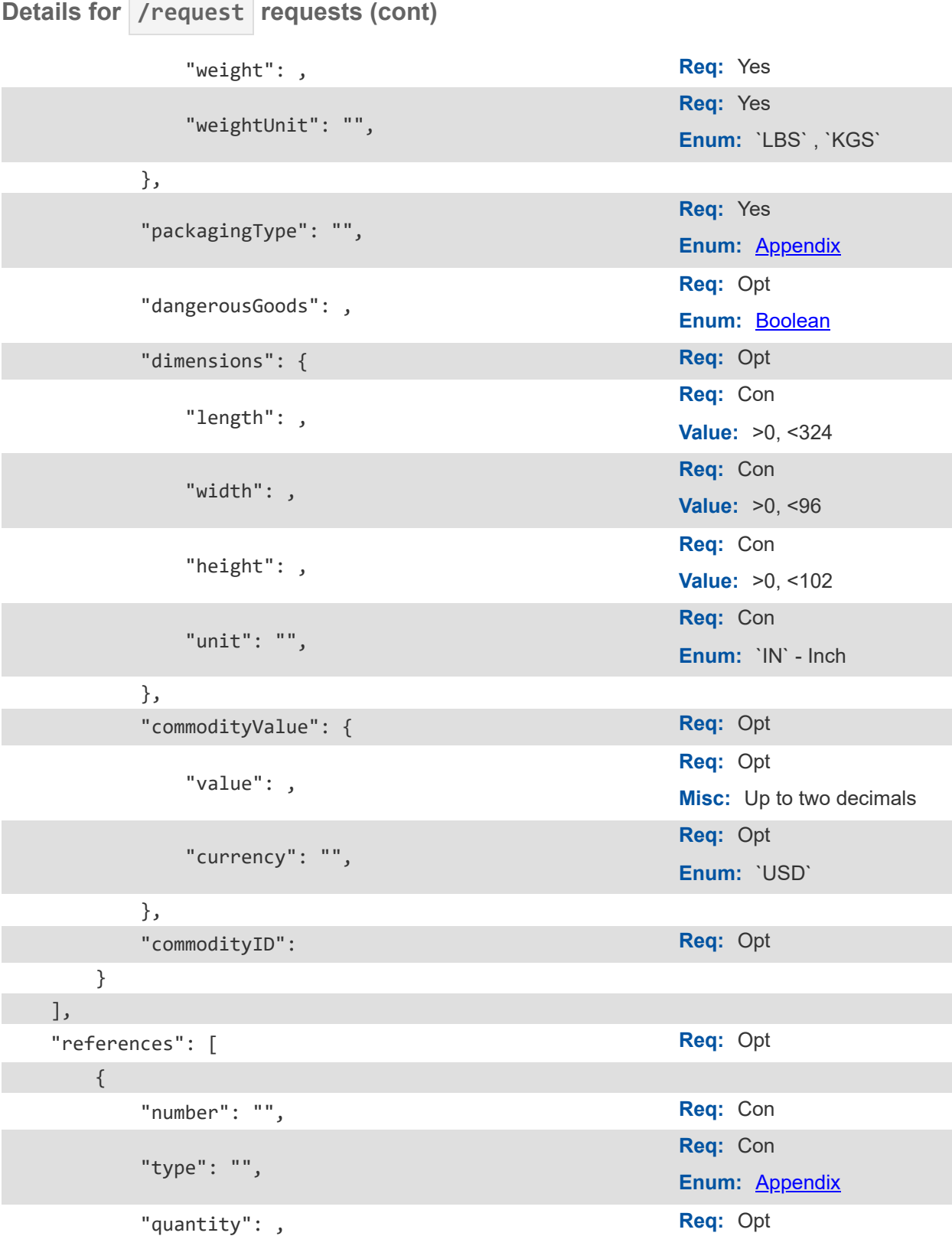

<span id="page-29-7"></span><span id="page-29-6"></span><span id="page-29-5"></span><span id="page-29-4"></span><span id="page-29-3"></span><span id="page-29-2"></span><span id="page-29-1"></span><span id="page-29-0"></span>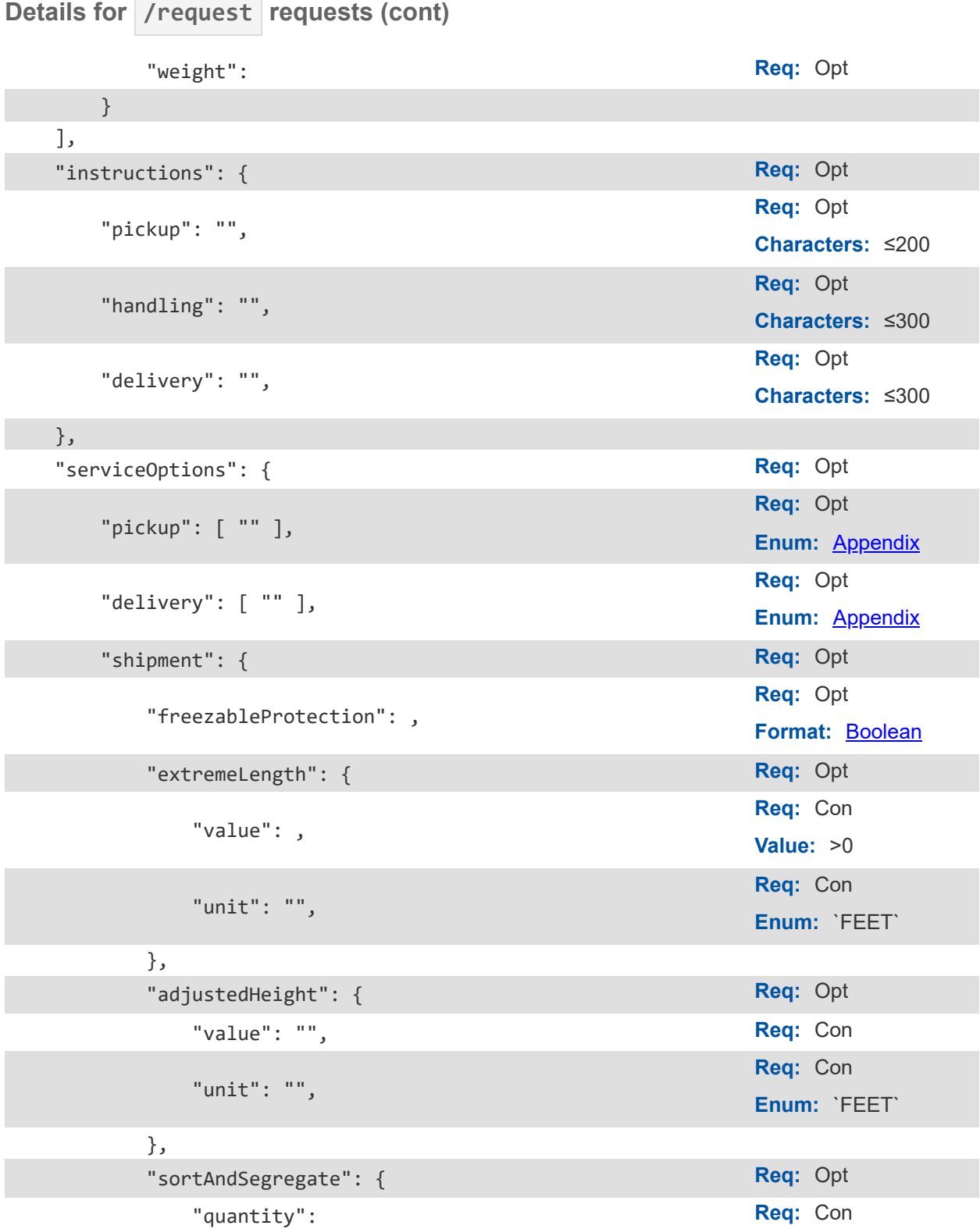

<span id="page-29-17"></span><span id="page-29-16"></span><span id="page-29-15"></span><span id="page-29-14"></span><span id="page-29-13"></span><span id="page-29-12"></span><span id="page-29-11"></span><span id="page-29-10"></span><span id="page-29-9"></span><span id="page-29-8"></span>

<span id="page-30-16"></span><span id="page-30-15"></span><span id="page-30-14"></span><span id="page-30-13"></span><span id="page-30-12"></span><span id="page-30-11"></span><span id="page-30-10"></span><span id="page-30-9"></span><span id="page-30-8"></span><span id="page-30-7"></span><span id="page-30-6"></span><span id="page-30-5"></span><span id="page-30-4"></span><span id="page-30-3"></span><span id="page-30-2"></span><span id="page-30-1"></span><span id="page-30-0"></span>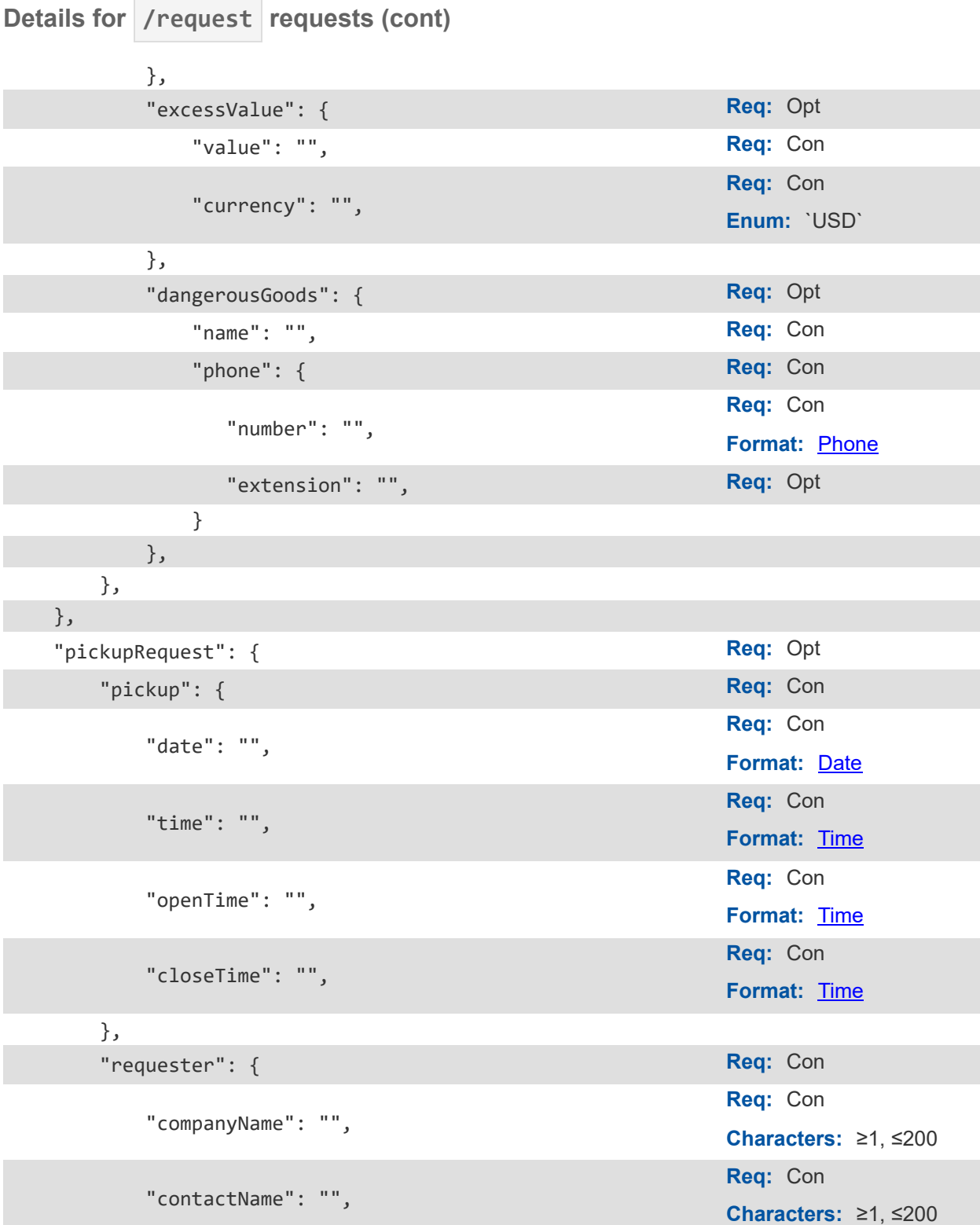

<span id="page-31-13"></span><span id="page-31-12"></span><span id="page-31-11"></span><span id="page-31-10"></span><span id="page-31-9"></span><span id="page-31-8"></span><span id="page-31-7"></span><span id="page-31-6"></span><span id="page-31-5"></span><span id="page-31-4"></span><span id="page-31-3"></span><span id="page-31-2"></span><span id="page-31-1"></span><span id="page-31-0"></span>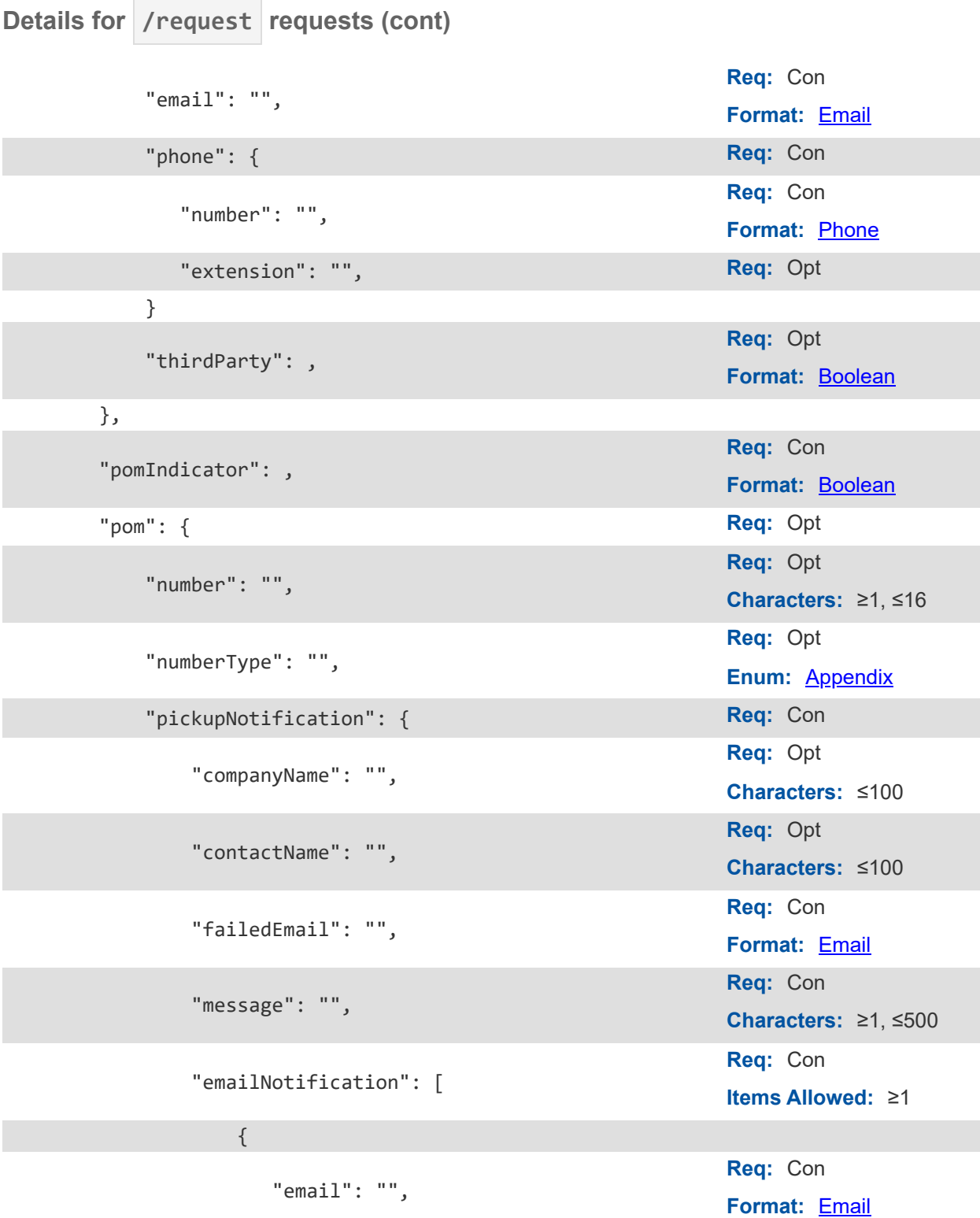

<span id="page-32-7"></span><span id="page-32-6"></span><span id="page-32-5"></span><span id="page-32-4"></span><span id="page-32-3"></span><span id="page-32-2"></span><span id="page-32-1"></span><span id="page-32-0"></span>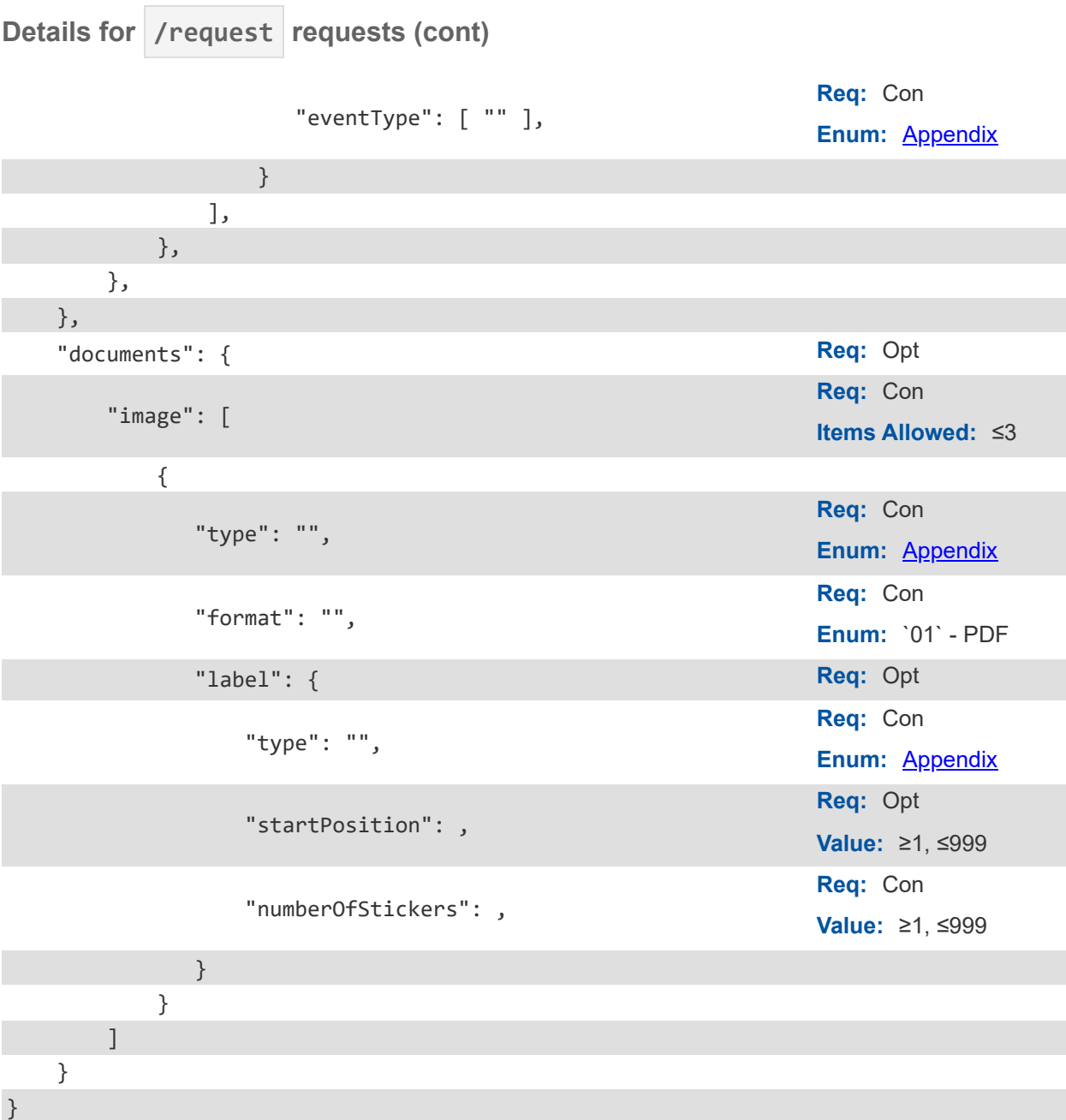

## <span id="page-33-0"></span>**Application Integration and Testing**

TForce Freight's integration environment is available 24/7 for your application testing.

**Note:** All API URLs are case-sensitive.

#### **Integration Testing**

For integration testing, please point your Shipping RESTful API requests to:

#### **/shipping/[endpoint]?api-version=cie-v1 CIE**

#### **Production Environment**

Upon the conclusion of testing, redirect your Shipping RESTful API to the following production URL:

**Production**

**/shipping/[endpoint]?api-version=v1**

## <span id="page-34-0"></span>**Example HTTPS Request Response Pair**

Example /request

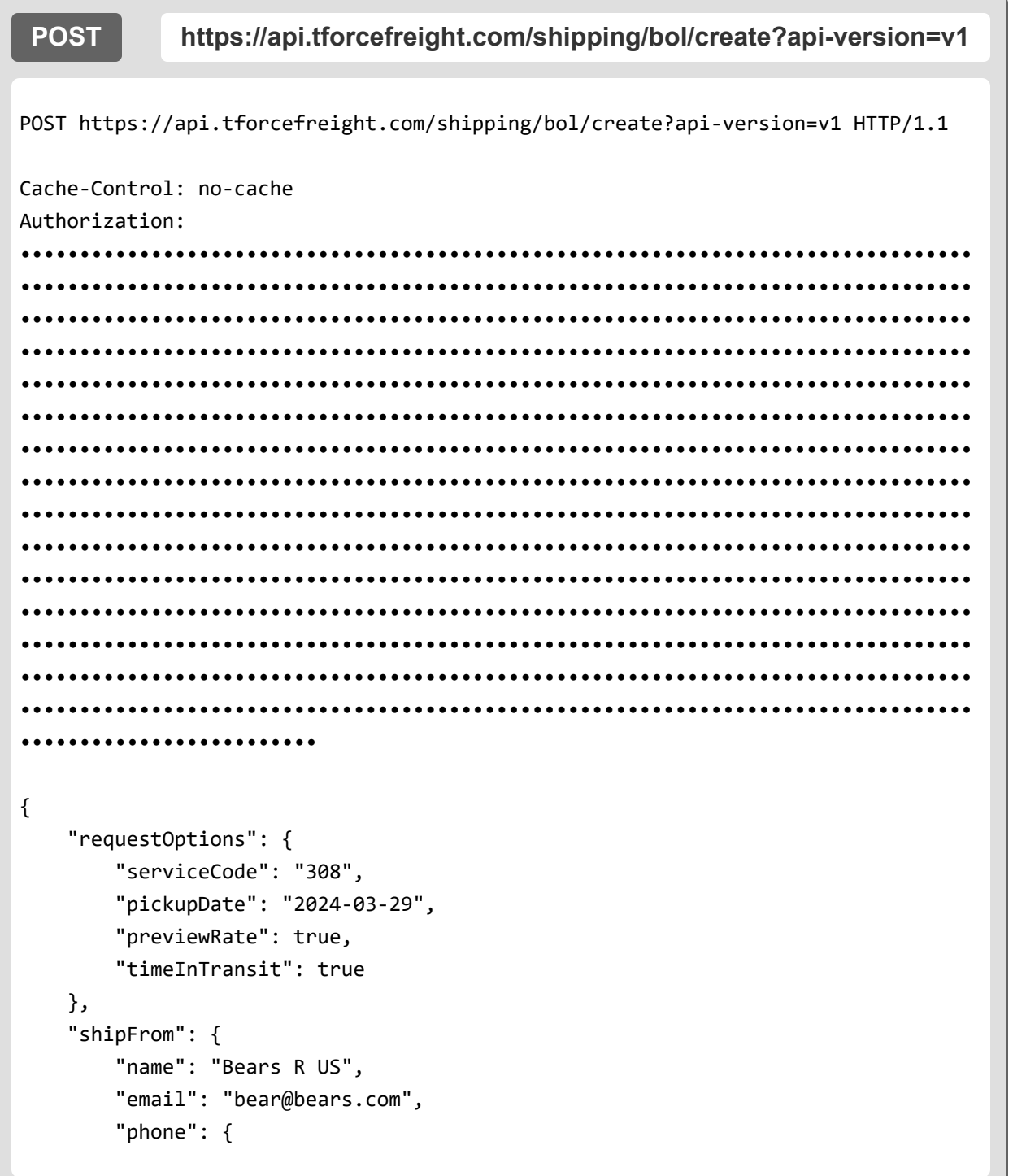

```
"number": "8045551212",
        "extension": "12345"
   },
    "contact": "Shipper",
    "address": {
        "addressLine": "10250 SANTA MONICA BLVD",
        "city": "LOS ANGELES",
        "stateProvinceCode": "CA",
        "postalCode": "90067",
        "country": "US"
    },
    "isResidential": true
},
"shipTo": {
    "name": "CATS R US",
    "email": "cat@cats.com",
    "phone": {
        "number": "8045551212",
        "extension": "1234"
   },
    "contact": "Consignee",
    "address": {
        "addressLine": "123 SCRATCH AVENUE",
        "city": "CAVE CREEK",
        "stateProvinceCode": "AZ",
        "postalCode": "85331",
        "country": "US"
   }
},
"payment": {
    "payer": {
        "name": "Bears R US,
        "email": "bear@bears.com.com",
        "phone": {
            "number": "8045551212",
            "extension": "1234"
        },
        "contact": "Payer",
```

```
"address": {
            "addressLine": "10250 SANTA MONICA BLVD",
            "city": "LOS ANGELES",
            "stateProvinceCode": "CA",
            "postalCode": "90067",
            "country": "US"
        }
    },
    "billingCode": "10"
},
"handlingUnitOne": {
    "quantity": 1,
    "typeCode": "SKD"
},
"handlingUnitTwo": {
    "quantity": 2,
    "typeCode": "OTH"
},
"commodities": [{
    "description": "TEST DESCRIPTION",
    "class": "100",
    "pieces": 1,
    "weight": {
        "weight": 1000,
        "weightUnit": "LBS"
    },
    "packagingType": "BAG",
    "dangerousGoods": false
}],
"references": [{
    "number": "BL123456",
    "type": "BL",
    "quantity": 1,
    "weight": 1000
}],
"instructions": {
    "pickup": "East Dock",
```

```
"handling": "Handle with care",
    "delivery": "West Dock"
},
"serviceOptions": {
    "pickup": ["LIFO"],
    "delivery": ["INDE"],
    "shipment": {
        "freezableProtection": true,
        "excessValue": {
            "value": "100.00",
            "currency": "USD"
        }
    }
},
"pickupRequest": {
    "pickup": {
        "date": "2024-03-22",
        "time": "10:00:00",
        "openTime": "08:00:00",
        "closeTime": "16:00:00"
    },
    "requester": {
        "companyName": "TFF",
        "contactName": "sengol",
        "email": "bear@bearsrus.com",
        "phone": {
            "number": "800-555-1212",
            "extension": "4321"
        }
    },
    "pomIndicator": true,
    "pom": {
        "number": "12345",
        "numberType": "Load number",
        "pickupNotification": {
            "companyName": "Tigers R Good",
            "contactName": "Tony the Tiger",
```

```
"failedEmail": "failed@bears.com",
                "message": "Send me my honey",
                "emailNotification": [{
                    "email": "notify1@bears.com",
                    "eventType": ["EN", "RR"]
                }, {
                    "email": "notify2@bears.com",
                    "eventType": ["EN"]
                }]
            }
        }
    },
    "documents": {
        "image": [{
            "type": "30",
            "format": "01",
            "label": {
                "type": "01",
                "startPosition:": 1,
                "numberOfStickers": 1
            }
        }]
   }
}
```
And the response:

```
HTTP/1.1 200 OK
    cache-control: no-cache,no-store,must-revalidate,max-age=0,no-cache="set-
cookie"
    content-length: 15197
    content-type: application/json
    pragma: no-cache
    {
        "summary": {
            "code": "OK",
            "message": "success",
            "transactionReference": {
                "transactionId": "7cb424ff-bfd3-4d88-b9b3-a1259f474eb8"
            }
        },
        "detail": {
            "bolId": 46216219,
            "pro": "072821696",
            "originServiceCenter": "LOS",
            "rateDetail": [{
                        "alerts": [{
                                "code": "853",
                                 "message": "FBR853: DESTINATION IS A RURAL
POINT"
                            }
                        ],
                        "service": {
                            "code": "308",
                            "description": "TForce Freight LTL"
                        },
                        "rate": [
                            {
                                 "code": "DSCNT",
                                "description": "Discount",
```

```
"value": "1809.75",
   "unit": "USD"
},
{
    "code": "DSCNT_RATE",
    "description": "Discount Rate",
    "value": "75.00",
    "unit": "%"
},
{
    "code": "INDE",
    "description": "INSIDE_DL",
    "value": "169.00",
    "unit": "USD"
},
{
    "code": "PFFF",
    "description": "FREEZE_PROT",
    "value": "45.00",
    "unit": "USD"
},
{
    "code": "EXLI",
    "description": "EXLI",
    "value": "74.50",
    "unit": "USD"
},
{
    "code": "RESP",
    "description": "RESIDENTIAL_PU",
    "value": "207.00",
    "unit": "USD"
},
```

```
{
         "code": "LIFO",
         "description": "LIFT_GATE_PU",
         "value": "175.00",
         "unit": "USD"
    },
    {
        "code": "FUEL_SUR",
        "description": "Fuel Surcharge Fee",
        "value": "255.78",
        "unit": "USD"
    },
   {
        "code": "HICST",
        "description": "HICST",
        "value": "22.00",
        "unit": "USD"
    },
   {
        "code": "LND_GROSS",
        "description": "LND_GROSS",
        "value": "2413.00",
        "unit": "USD"
   },
   {
        "code": "AFTR_DSCNT",
        "description": "AFTR_DSCNT",
        "value": "603.25",
        "unit": "USD"
    }
],
"shipmentCharges": {
```

```
"total": {
                    "value": "1551.53",
                    "currency": "USD"
                }
            },
            "shipmentWeights": {
                "billable": {
                    "value": "1000",
                    "unit": "LBS"
                }
            }
            ,
            "timeInTransit": {
                "timeInTransit": "1",
                "unit": "DAY"
            }
        }
    ]
    ,
"pickup": {
    "responseStatus": {
        "code": "1",
        "description": "Success"
    },
    "transactionReference": {
        "confirmationNumber": "WBU5353360",
        "emailSent": "false",
        "originIsRural": "false",
        "destinationIsRural": "true"
    }
}
```

```
,
        "documents": {
            "image": [{
                    "status": "OK",
                    "type": "30",
                    "format": "PDF",
                    "data": "JVBERi0**base64**encoded**data**VPRgo="
                }
            ]
        }
    }
}
```
## <span id="page-44-0"></span>**Appendix**

## <span id="page-44-1"></span>**HTTP Response Codes**

These are some of the HTTP status codes that the API may return in response to your requests:

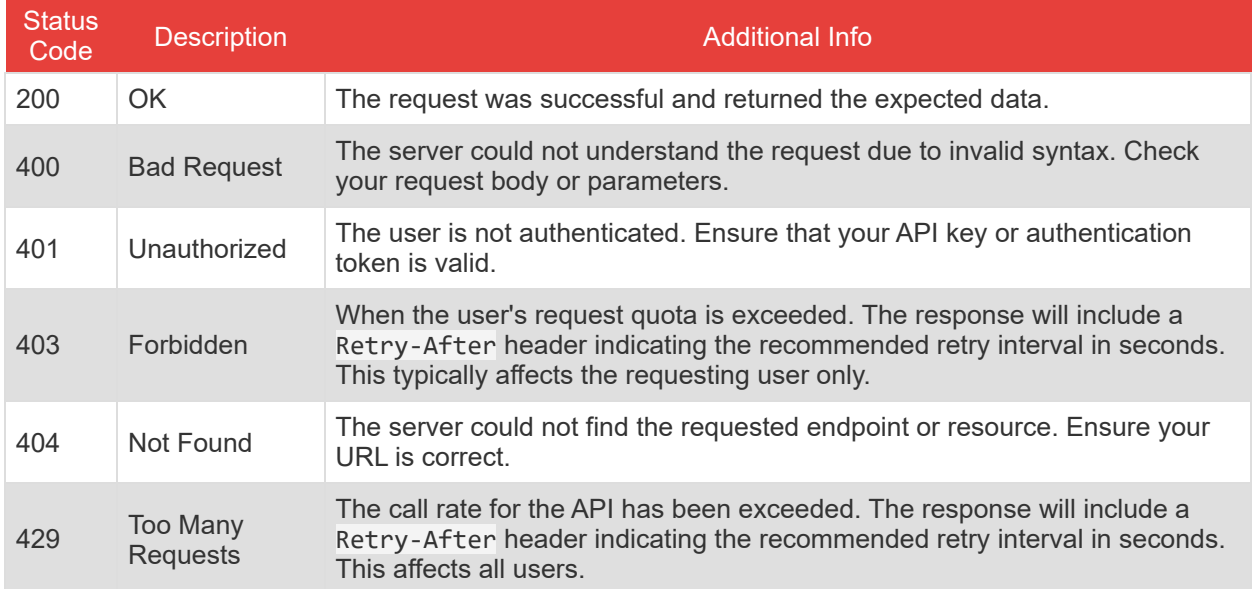

## <span id="page-44-2"></span>**Service Option Codes**

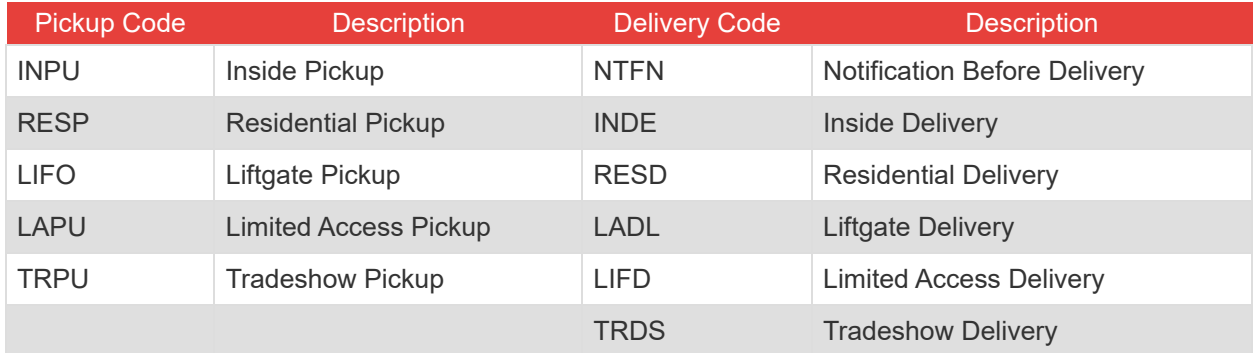

## <span id="page-45-0"></span>**Number Types**

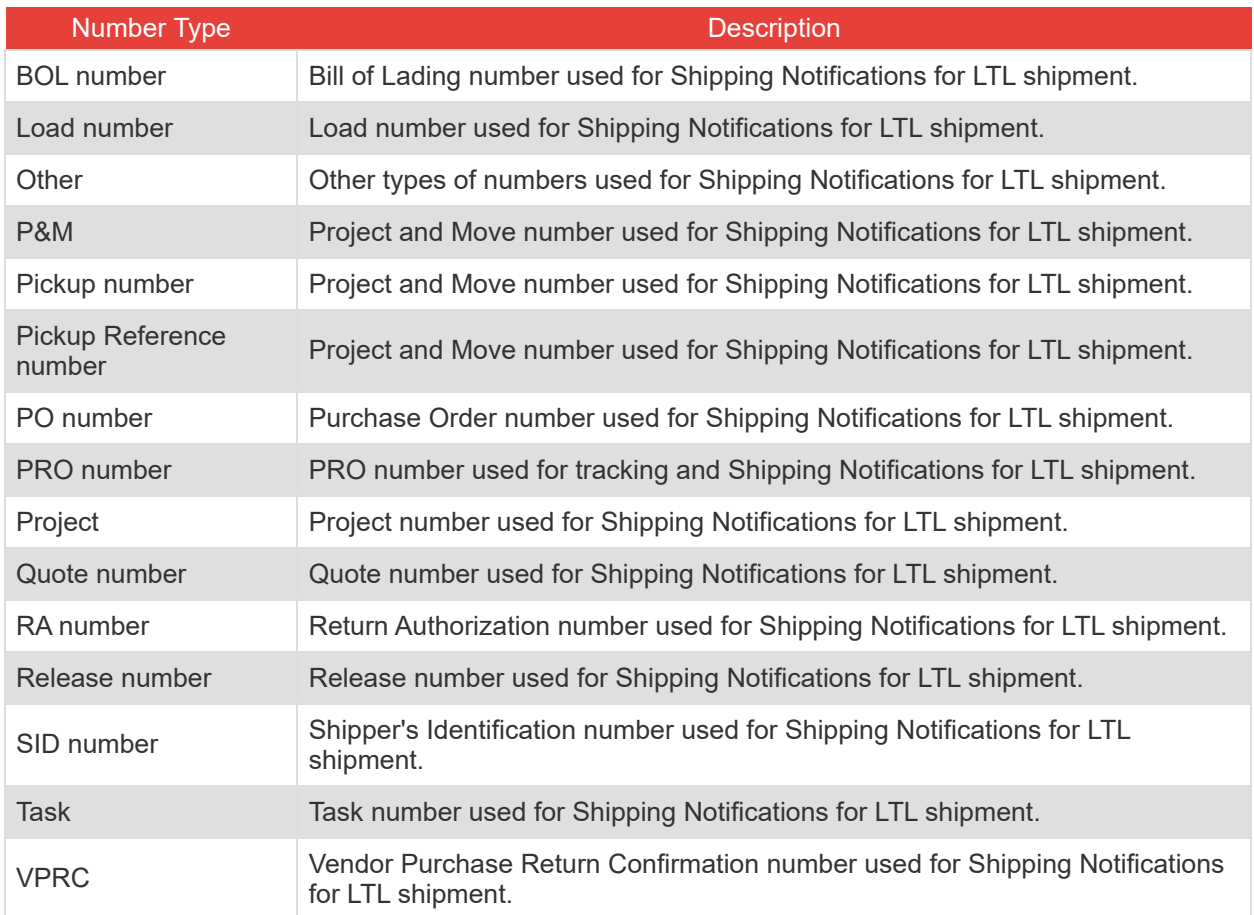

## <span id="page-45-1"></span>**Email Notification Event Types**

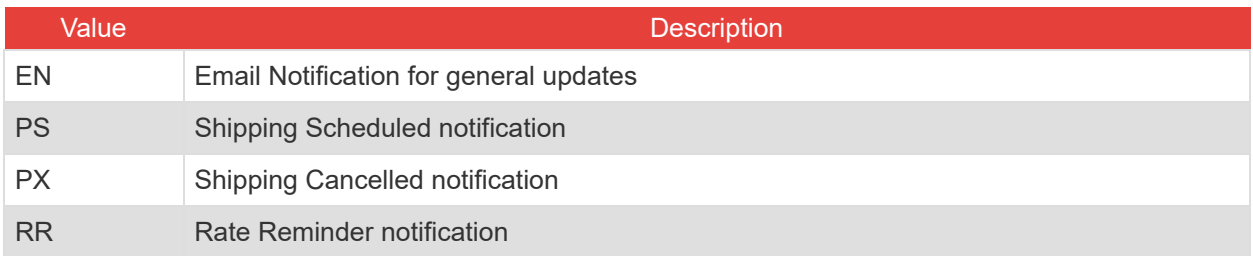

## <span id="page-46-0"></span>**Packaging Type Codes**

#### **Handling Type Codes**

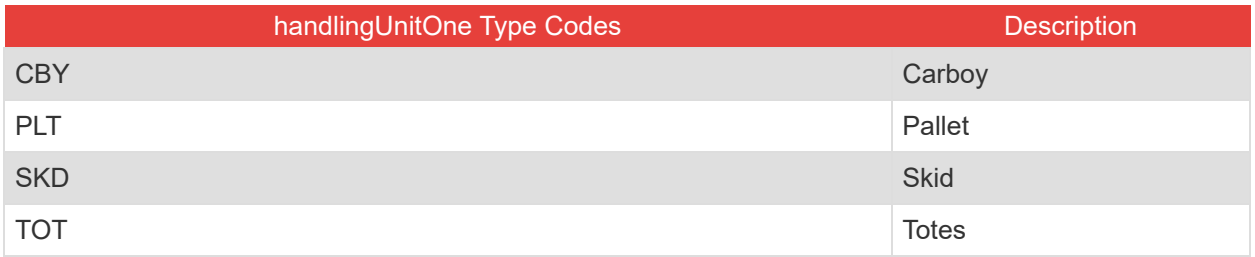

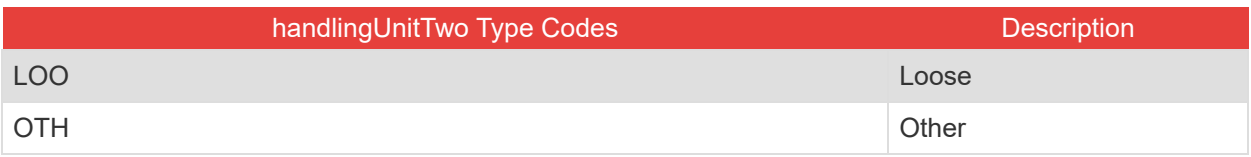

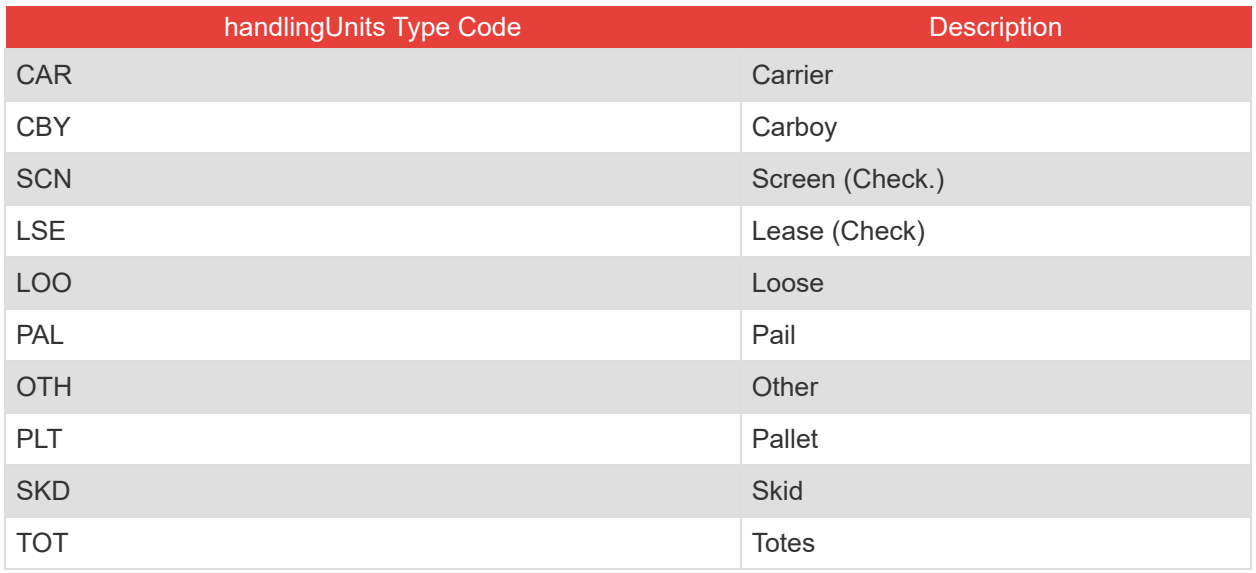

#### **Commodity Package Codes**

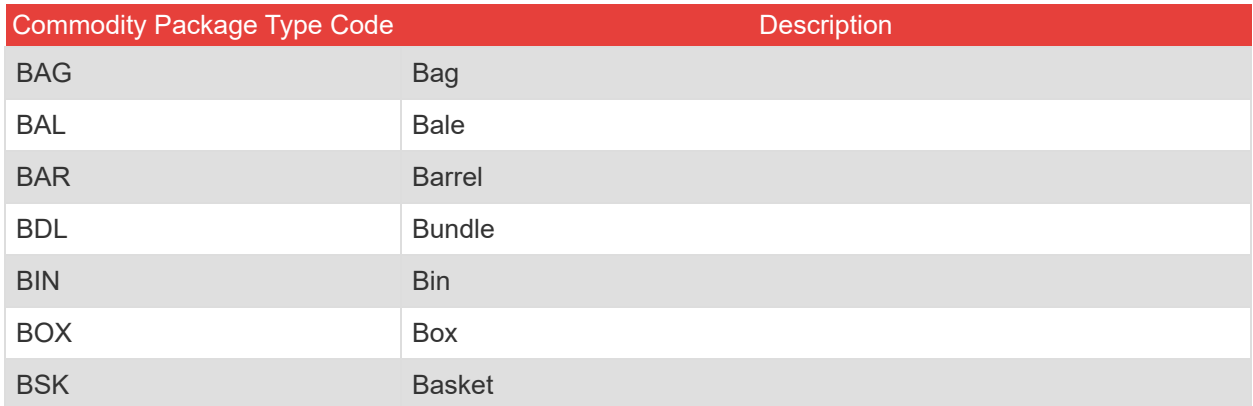

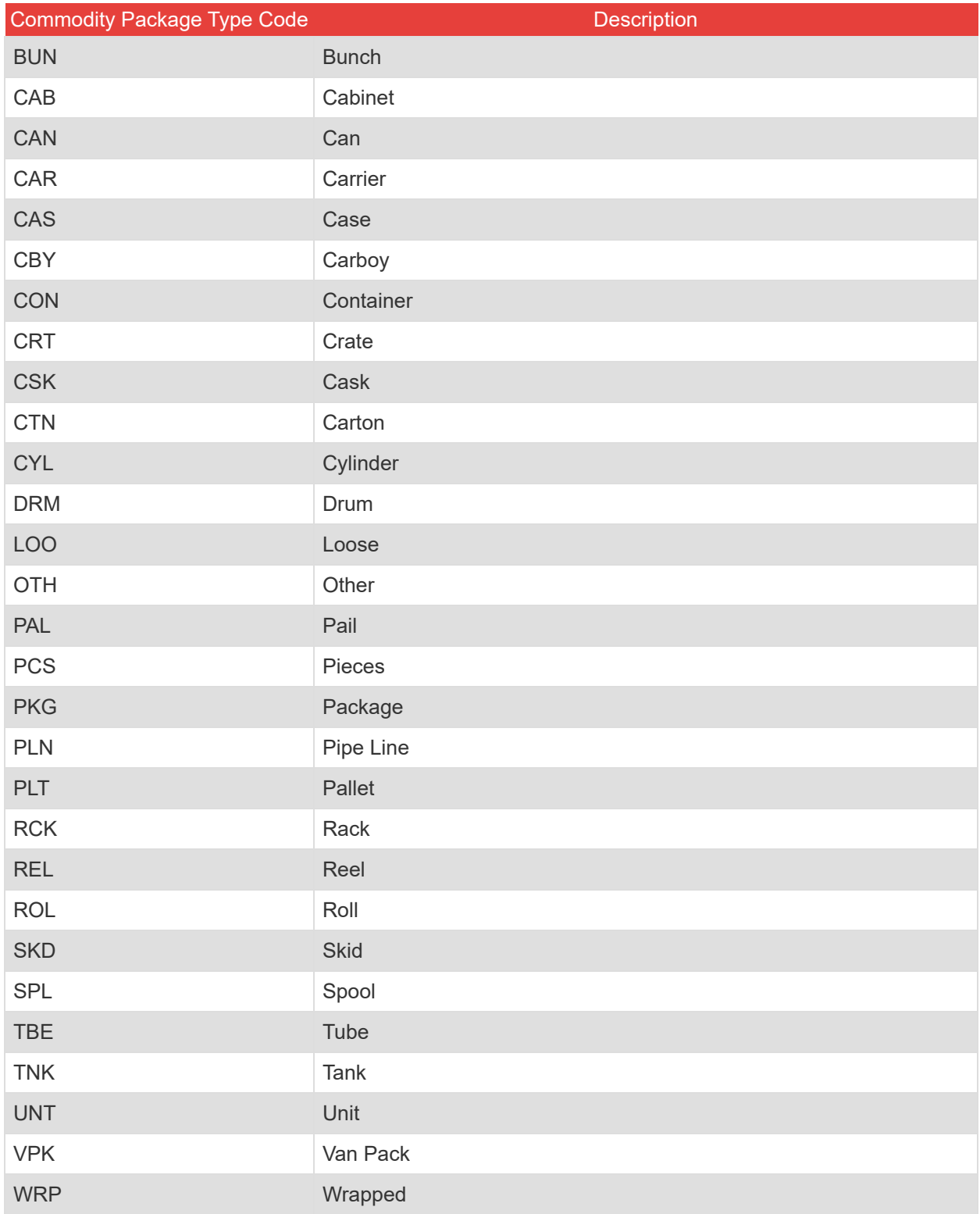

## <span id="page-48-0"></span>**Service Codes**

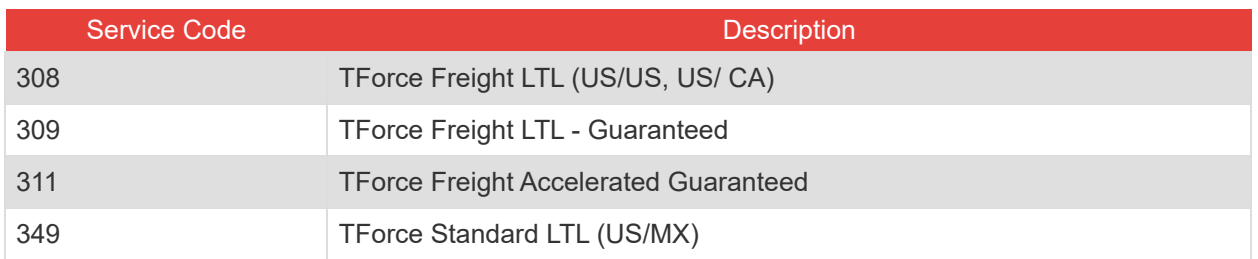

## <span id="page-48-1"></span>**Freight Classifications**

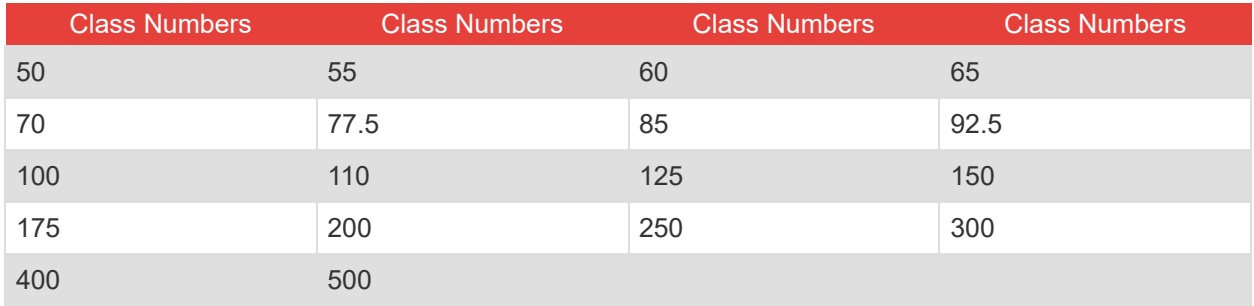

## <span id="page-48-2"></span>**Reference Number Codes**

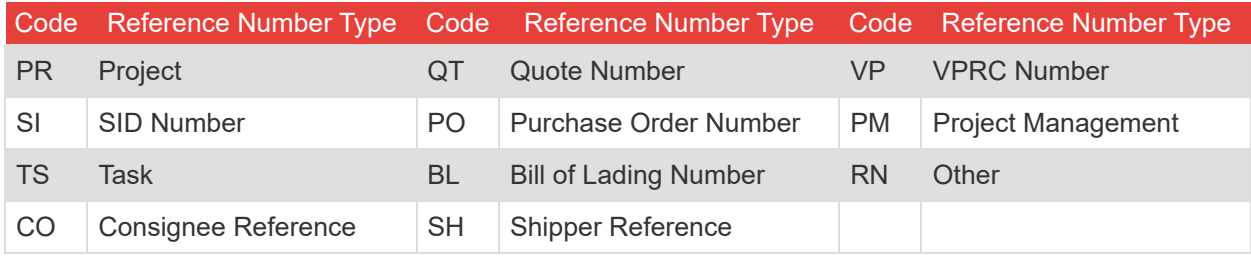

## <span id="page-49-0"></span>**Country Codes**

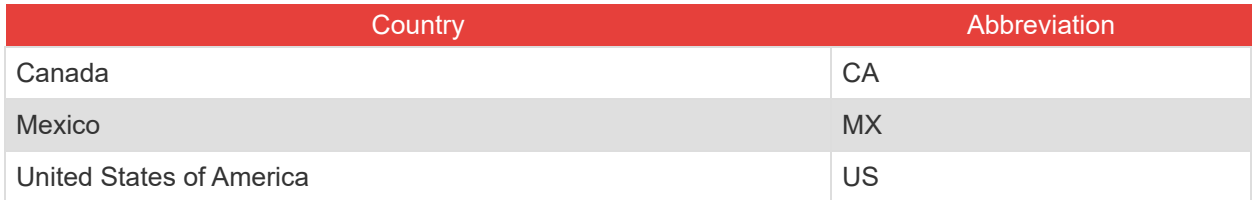

## <span id="page-49-1"></span>**Canadian Province and Territory Codes**

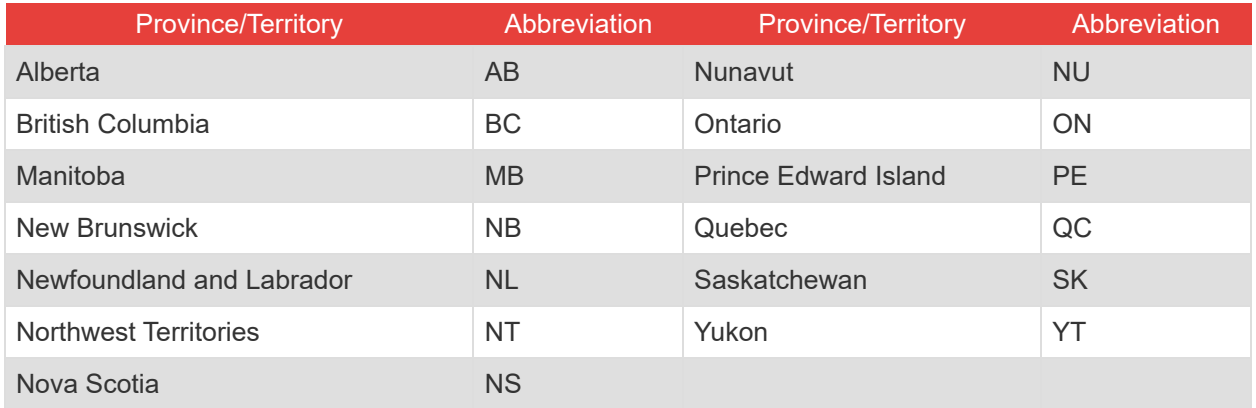

### <span id="page-50-0"></span>**US State Codes**

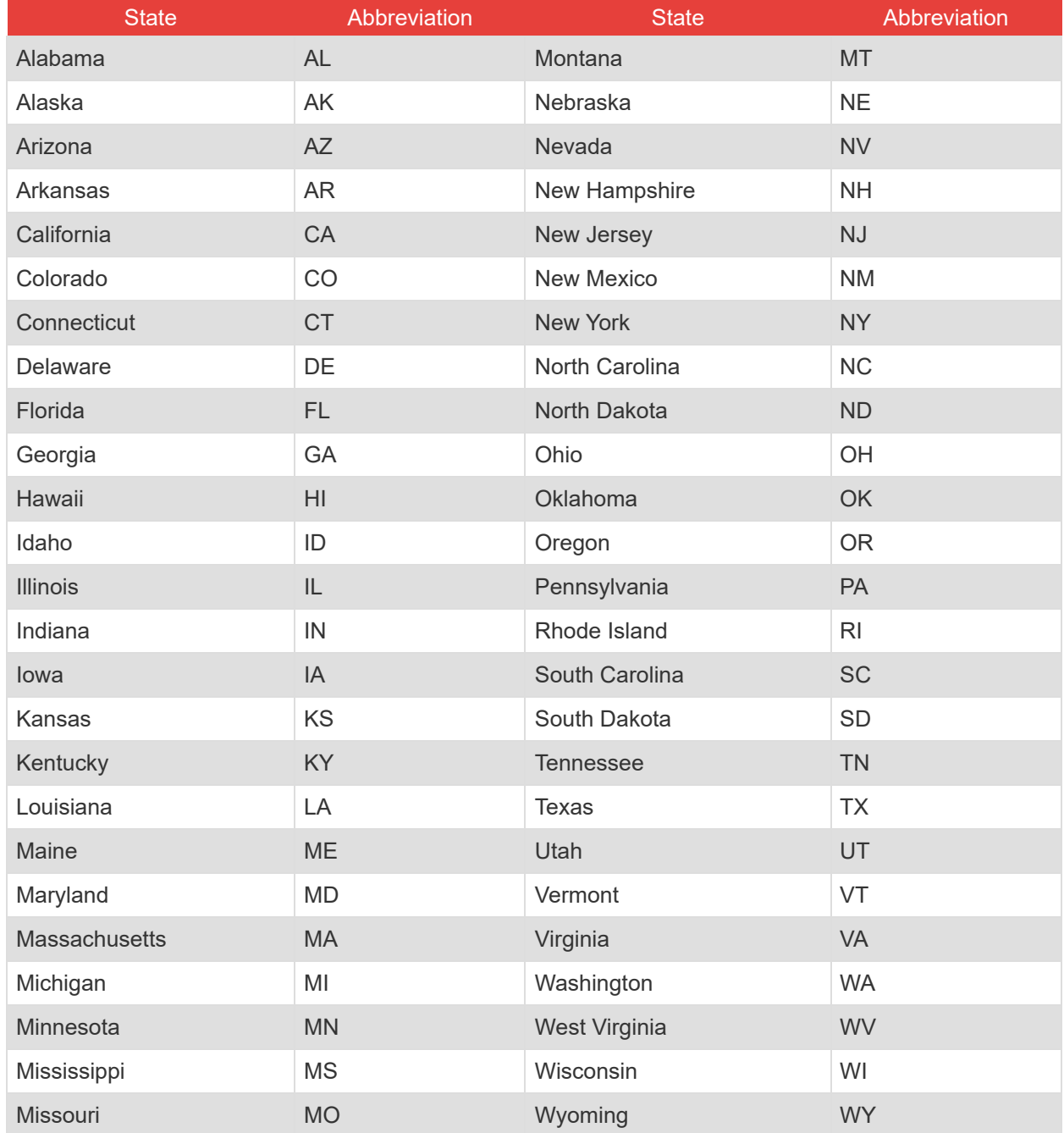

## <span id="page-51-0"></span>**Document Codes**

The following table specifies the different document types you can include in a request.

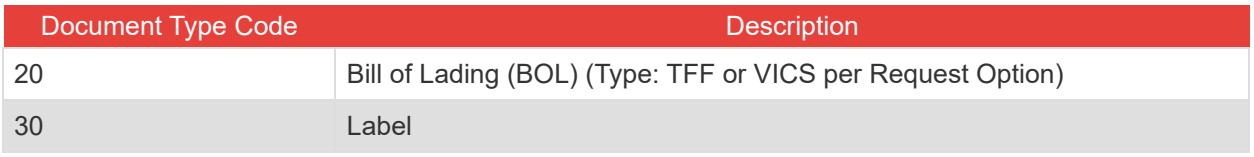

**Note:** When using type code `30`, you must additionally specify a label type.

The following table specifies the different label types available for API requests. Learn more about how to use the printing start position at the end of this appendix.

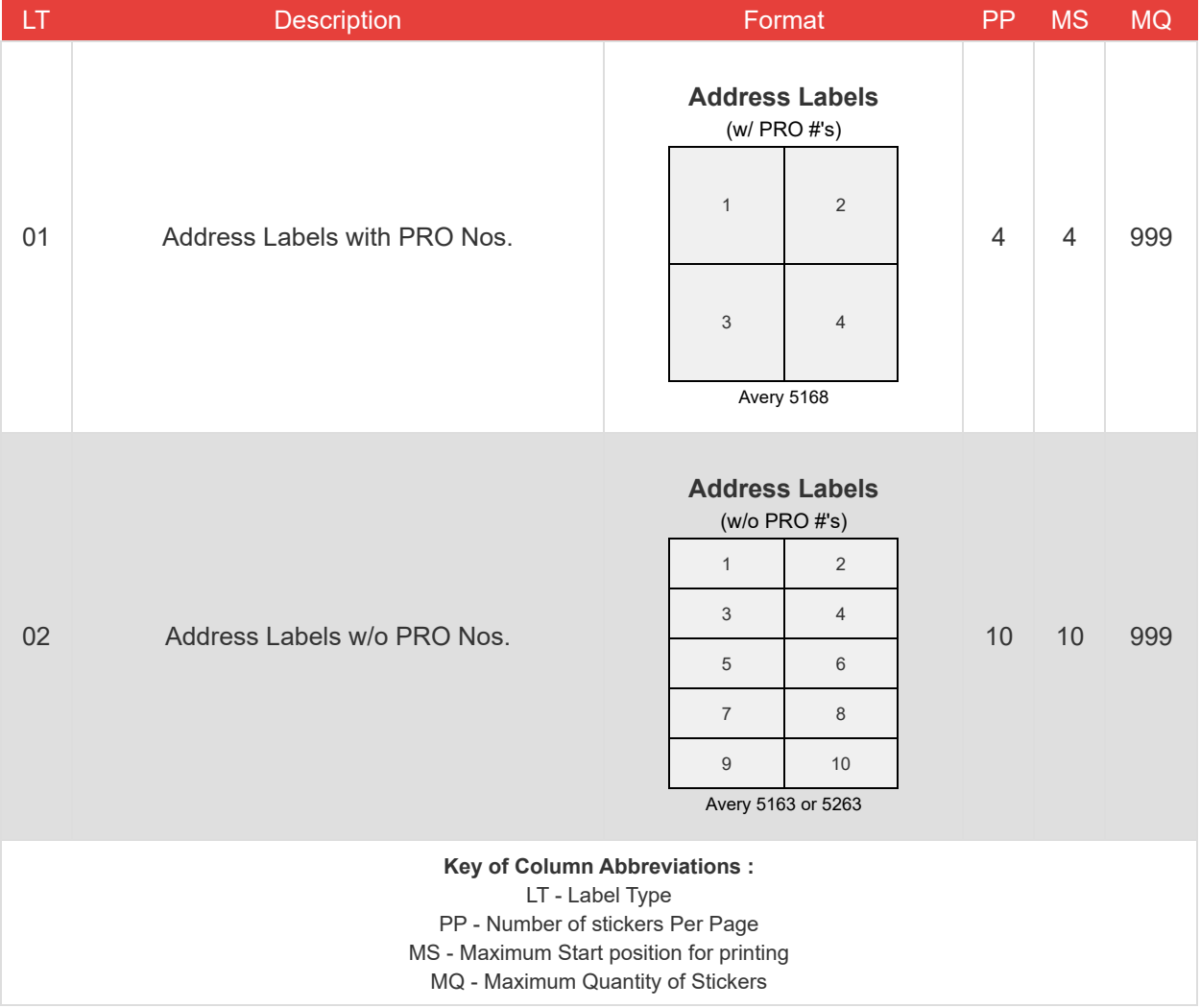

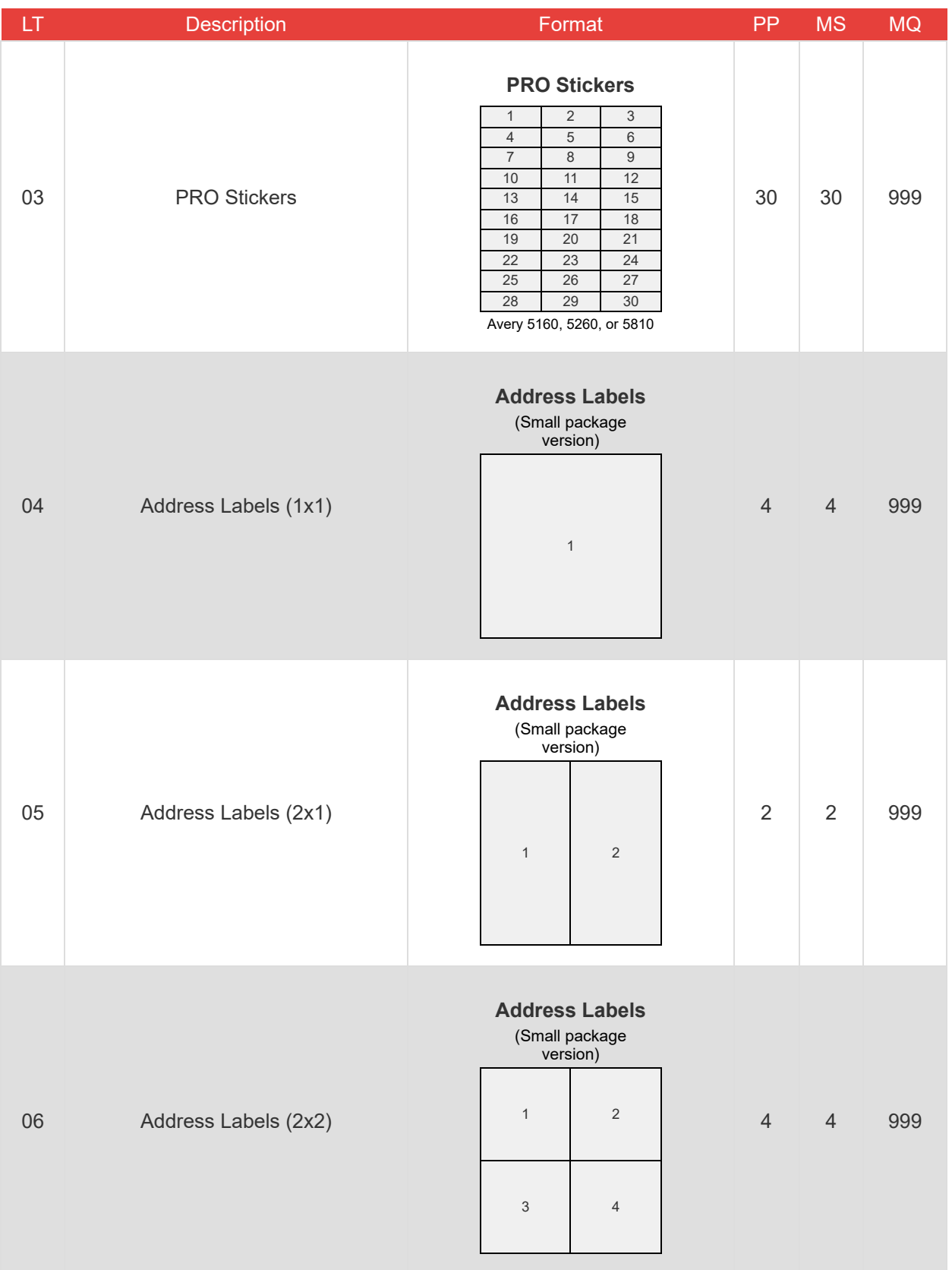

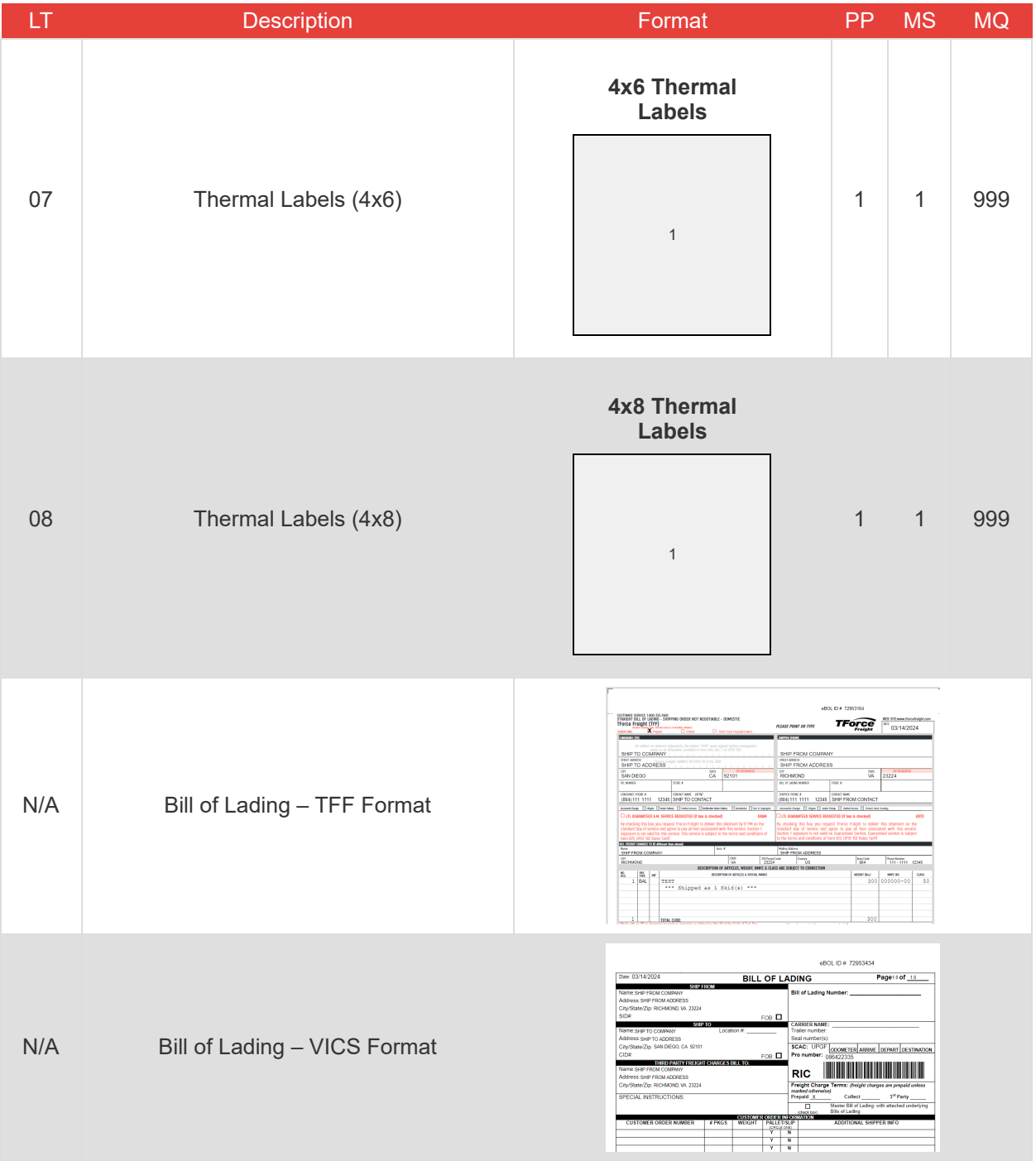

#### **Printing Labels Instructions**

The following steps can help you save space while printing using the API's positioning capabilities.

- 1. Specify the label type code based on your requirement. Refer to the table of label types provided above for details on each type, including sticker positioning.
- 2. Choose the starting position for printing. This is the position on the label sheet from where printing will begin.
- 3. Determine the number of stickers you need to print. This should not exceed the number of labels per sheet for the specified type.
- 4. If you are using a new sheet, your starting position will typically be 1.
- 5. For printing on partially used sheets, select the starting position as the next available label on the sheet.

#### **Example:**

- **Scenario 1:** You have a new sheet and need to print one label.
	- Label Type: 01 (4 stickers per page)
	- Starting Position: 1
	- Number of Stickers: 1
	- Outcome: The label prints on the first sticker in row 1, column 1.
- **Scenario 2:** You're printing the second label on the same sheet.
	- Starting Position: 2 (assuming the first label was used)
	- Number of Stickers: 1
	- Outcome: The label prints on the second sticker in row 1, column 2, preserving the remaining stickers on the sheet.
- **Note:** If you print a number of labels that exceed the remaining stickers on a sheet, the printing will continue onto the next sheet automatically.

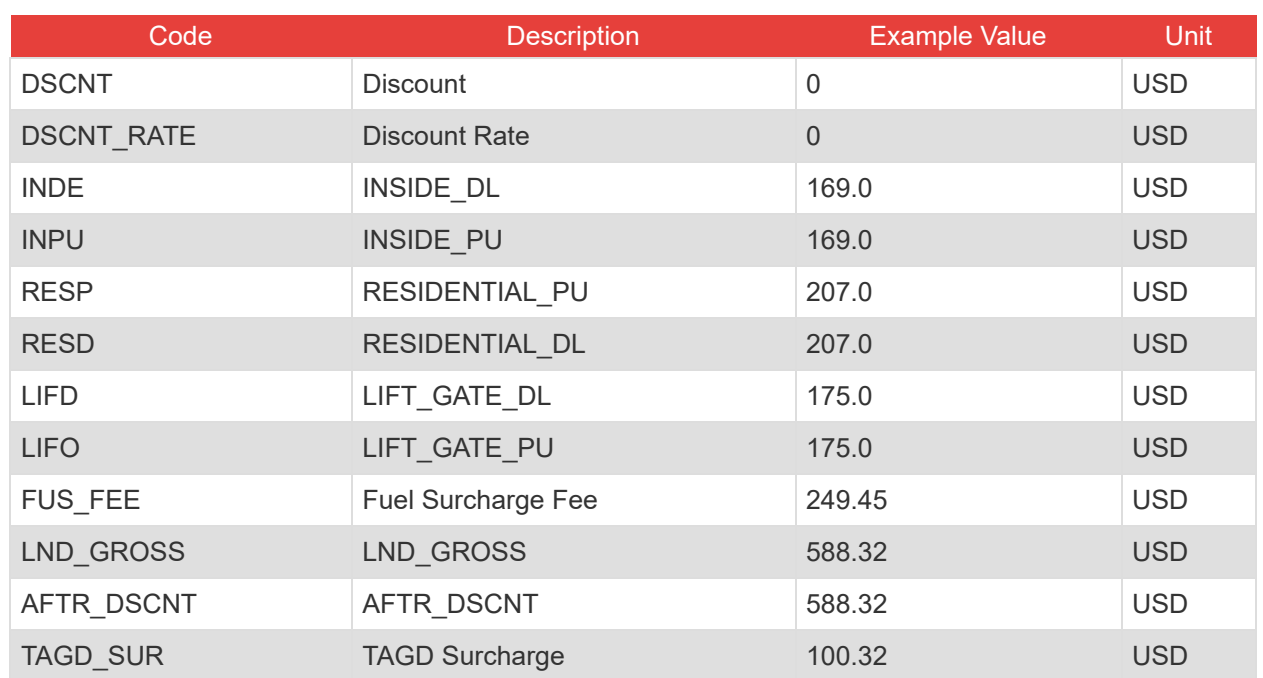

### <span id="page-54-0"></span>**Rate Codes**